# **CONTENTS**

| HOW TO INSTALL THE SOCKET 7 PRO                                        | OCESSOR ON |
|------------------------------------------------------------------------|------------|
| THE ATC-5200 MAINBOARD                                                 | В          |
| HOW TO USE THIS MANUAL                                                 | 2          |
| INTRODUCTION TO THE ATC-5200 MAHARDWARE (Including easy installation). |            |
| INSIDE THE ATC-5200 MAINBOARD PA                                       | ACKAGE9    |
| CHAPTER 1 Introduction                                                 | 10         |
| 1-1 Soft-Off-Control                                                   | 11         |
| 1-2 Wake-On-LAN                                                        | 12         |
| CHAPTER 2 Installation                                                 | 13         |
| 2-1 Installation Procedure                                             | 13         |
| 2-2 CPU Installation                                                   | 14         |
| 2-3 System Memory Installation                                         | 36         |
| 2-4 Connectors Description                                             |            |
| 2-5 IDE Driver Installation                                            |            |
| 2-6 VIA MVP3 AGP VGA Driver Installation                               | 42         |
| CHAPTER 3 Award BIOS Setup                                             | 43         |
| 3-1 Update BIOS Procedure                                              |            |
| 3-2 Award System BIOS Configuration Setup                              |            |
| Appendix A                                                             | 74         |

### **HOW TO USE THIS MANUAL**

#### To obtain maximum use from this manual it is suggested:

**Read Page A COMPONENT LOCATION DIAGRAM** where you find the mainboard layout diagram. Please refer to it when you configure the system.

Read about an overview of the mainboard features, packing contents, and how to upgrade as well as to change hardware configurations such as memory size, CPU type, jumper settings lists and connectors in the following categories:

INTRODUCTION TO THE ATC-5200 MAINBOARD HARDWARE INSIDE THE ATC-5200 MAINBOARD PACKAGE

Chapter 1 Introduction Chapter 2 Installation

When you have finished reading of both chapter 1 and chapter 2, turn to **Chapter 3 Award BIOS Setup** where you will find the update BIOS procedure and the further information which is stored in the SETUP is the system hardware configuration.

Your system dealer will set up the mainboard according to your demand of the computer. It means that the current settings of your mainboard may not be the same as the defaults shown in this user's manual. If you need to change your configuration, please ask your dealer first. Be sure this will not void your system warranty, or ask your dealer to do it for you.

#### The product, ATC-5200 mainboard, quick description as following:

ATC-5200 mainboard supports 100MHz host clock Super 7 processor, ie. AMD K6-2, Cyrix M II. Of course , ATC-5200 mainboard also supports 66 ~ 83.3 MHz host clock Socket 7 processor , ie. Intel Pentium & Pentium processor with MMX technology , AMD K5/K6 , Cyrix 6X86/6X86MX , and IDT Winchip. ATC-5200 mainboard , VIA MVP3 chipset , supports AGP slot for best performance of VGA display in 3D application .

#### **REMARK**

 ${\rm Intel}^{\circledR}$  is a registered trademark of Intel Corporation.

All other brands and product names are trademarks registered trademarks of their respective companies.

# INTRODUCTION TO THE ATC-5200 MAINBOARD HARDWARE(Including easy installation)

ATC-5200 mainboard supports 100MHz host clock Super 7 processors, ie. AMD K6-2, Cyrix MII., also with Socket 7 processor from intel, AMD, Cyrix and IDT. The AGP slot is the second important feature for this product.

It is important to remember that you must be set **Jumper of JP1**, **Jumper of JP2**, **Jumper of JP3**, **Jumper of JP4**, **DIP switches of SW1 and SW2** accurately, so that you can power up your system correctly.

#### The followings are the description of these important DIP switch & jumpers :

SW1,JP2,JP3,JP4: The completed jumper group to setup CPU and system

frequency.

**SW2,JP1** : The completed jumper group to setup CPU working

voltage.

More detailed information as following:

SW1 : This DIP switch is to setup the CPU host clock

Speed(Front Side Bus Speed) & the times of

multiple with CPU host clock, for your installing

CPU frequency.

**JP3 & JP4(pair)**: The jumper-pair are to select the Synchronous mode

or the Asynchronous mode, comparing with CPU host

clock and DRAM clock.

The Synchronous Mode : The speed of the DRAM

clock is same as the CPU host

clock, ie.

The CPU host clock is 100 MHz. The DRAM clock is 100 MHz.

or,

The CPU host clock is 66 MHz. The DRAM clock is 66 MHz.

The Asynchronous Mode : The speed of the DRAM

clock is not same as the CPU host

clock, ie.

The CPU host clock is 100 MHz. The DRAM clock is 66 MHz. **JP2** : This jumper is to setup the frequency-ratio comparing

with the PCI clock and the CPU host clock.

Set to Pin 2-3: The ratio is 2:1, ie.

The CPU host clock is 66MHz.

The PCI clock is 33 MHz.

Set to Pin 1-2: The ratio is 3:1, ie.

The CPU host clock is 100 MHz.

The PCI clock is 33 MHz.

SW2 : The Vcore, CPU core voltage selection, ranging from

2.2V, 2.8V, 2.9V, 3.2V, 3.3V and 3.5V.

**JP1** : The selection of the Single voltage for CPU(P54C

compatible) or the Dual voltage for CPU(P55C

compatible).

3-5, 4-6 close : the single voltage support 1-3, 2-4 close : the dual voltage support

The following DIP switches & Jumpers charts are the effective information for you to setup correct CPU and total system speed , when installing your system with ATC-5200 mainboard :

SW1 & JP2 setting

(The setting for CPU host clock, Times of multiple clock & PCI clock ratio)

| SW1  | SW1-1 | SW1-2 | SW1-3 | JP2   | SW1       | SW1-4 | SW1-5 | SW1-6 |
|------|-------|-------|-------|-------|-----------|-------|-------|-------|
| 66   | OFF   | OFF   | OFF   | 2-3*  | 2.0X      | ON    | OFF   | OFF   |
| 68.5 | ON    | ON    | ON    | 2-3*  | 2.5X      | ON    | ON    | OFF   |
| 75   | OFF   | ON    | OFF   | 2-3*  | 3.0X      | OFF   | ON    | OFF   |
| 83.5 | ON    | ON    | OFF   | 1-2** | 1.5X;3.5X | OFF   | OFF   | OFF   |
| 95   | ON    | OFF   | ON    | 1-2** | 4.0X      | ON    | OFF   | ON    |
| 100  | OFF   | OFF   | ON    | 1-2** | 4.5X      | ON    | ON    | ON    |
|      |       |       |       |       | 5.0X      | OFF   | ON    | ON    |
|      |       |       |       |       | 5.5X      | OFF   | OFF   | ON    |

<sup>\*</sup> Set JP2 to Pin 2-3: the PCI clock ratio is 1:2, it means:

If the CPU host clock is lower than 75 MHz,

it Is recommend to setup as 1:2.

\*\* Set JP2 to Pin 1-2: the PCI clock ratio is 1:3, it means:

If the CPU host clock is higher than 83.3 MHz,

it is recommend to setup as 1:3.

#### JP3 & JP4 Setting

| DRAM_CLK | JP 3    | JP 4    |
|----------|---------|---------|
| ASYNC.*  | Pin 1-2 | Pin 2-3 |
| SYNC.**  | Pin 2-3 | Pin 1-2 |

\* ASYNC. mode

: When the CPU host clock is 100 MHz, and the DRAM clock is 66 MHz.

\*\* SYNC. mode

: 1. When the CPU host clock is 100 MHz, and the SDRAM clock is followed PC-100 specification.

2. When the CPU host clock is  $60 \sim 83.3$  MHz, and the DRAM/SDRAM clock is not PC-100 spec.

#### SW 2 Setting

| JVV Z JCKIII | 7     |       |       |       |
|--------------|-------|-------|-------|-------|
| Vcore        | SW2-1 | SW2-2 | SW2-3 | SW2-4 |
| 2.2V         | OFF   | ON    | OFF   | OFF   |
| 2.7V         | ON    | ON    | ON    | OFF   |
| 2.8V         | OFF   | OFF   | OFF   | ON    |
| 2.9V         | ON    | OFF   | OFF   | ON    |
| 3.2V         | OFF   | OFF   | ON    | ON    |
| 3.3V         | ON    | OFF   | ON    | ON    |
| 3.5V         | ON    | ON    | ON    | ON    |

#### JP1 setting

(The setting for Single/Dual Voltage supporting for Pentium level Processor)

| Mode                               | JP1       |           |
|------------------------------------|-----------|-----------|
| Single Voltage Mode(Vcore = Vi/o)* | 3-5 close | 4-6 close |
| Dual Voltage Mode(Vcore ≠Vi/o)**   | 1-3 close | 2-4 close |

\* P54C mode (Single Voltage Mode)

: supports for intel Pentium, AMD-

K5, Cyrix 6X86, IDT Win Chip C6.

\*\* P55C mode (Dual Voltage Mode)

: supports for intel Pentium MMX, AMD-K6, AMD-K6-2, Cyrix 6X86L,

Cyrix 6X86MX, Cyrix M II.

The following two examples will show you how to set JP1, JP2, JP3, JP4, DIP switches of SW1 & SW2 for most often usage CPU type . The first example is for Intel Pentium MMX 233 MHz processor. The second example is for AMD-K6-2 300 MHz (100 MHz host clock \* 3) processor.

# Example 1

# Intel Pentium<sup>TM</sup> MMX 233MHz

|                                          | JP 3    | JP 4    |
|------------------------------------------|---------|---------|
| Synchronous (CPU host clock & DRAM clock | Pin 2-3 | Pin 1-2 |
| are the same speed)                      |         |         |

| CPU HOST CLOCK / PCI CLOCK | JP 2    |
|----------------------------|---------|
| 66MHz/33MHz                | Pin 2-3 |

#### SW2 (2.8V)

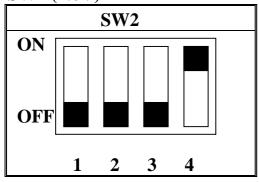

| SW1    | Ext.x Frq. |
|--------|------------|
| ON OFF | 66 x 3.5   |
|        | ON ON      |

| Mode                             | JI        | 21        |
|----------------------------------|-----------|-----------|
| Dual Voltage Mode(Vcore ≠Vi/o)** | 1-3 close | 2-4 close |

# Example 2

# **AMD-K6-2<sup>®</sup> 300MHz**

|                                           | JP 3    | JP 4    |
|-------------------------------------------|---------|---------|
| Synchronous (CPU host clock & DRAM clock  | Pin 2-3 | Pin 1-2 |
| are same) *                               |         |         |
| Asynchronous (CPU host clock & DRAM clock | Pin 1-2 | Pin 2-3 |
| are different) **                         |         |         |

<sup>\*</sup> Synchronous mode : The SDRAM module follows PC-100 spec.

<sup>\*\*</sup> Asynchronous mode: The DRAM/SDRAM module isn't PC-100 spec.

| CPU HOST CLOCK / PCI CLOCK | JP 2    |
|----------------------------|---------|
| 100MHz/33MHz               | Pin 1-2 |

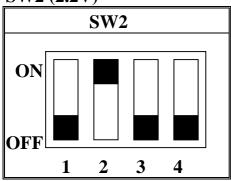

| INTERNAL CPU<br>CLOCK | SW1                | Ext.x Frq. |
|-----------------------|--------------------|------------|
| 300MHz                | ON OFF 1 2 3 4 5 6 | 100 x 3.0  |

| Mode                             | JI        | 21        |
|----------------------------------|-----------|-----------|
| Dual Voltage Mode(Vcore ≠Vi/o)** | 1-3 close | 2-4 close |

ATC-5200 mainboard supports 100MHz host clock Super 7 processors, ie. AMD K6-2, Cyrix MII., also with Socket 7 processor from intel, AMD, Cyrix and IDT. The AGP slot is the second important feature for this product.

Each ATC-5200 mainboard supports or contains the following components:

- Supports Intel Pentium<sup>®</sup> (P54C) CPU operating from 75MHz to 233MHz,
  Intel Pentium MMX<sup>TM</sup> 166~233MHz (P55C), AMD K5, AMD K6, AMD K6-2
  Cyrix 6x86MX<sup>TM</sup>, MII, 6x86L.
- □ VIA @ VT82C598MVP & VT82C586B (with keyboard control).
- Using three 168-pin DIMM sockets, provides three banks of 64-bit wide path up to 384MB SDRAM or 768 EDO DRAM (with parity chip ECC support).
- Built-in Switching Voltage Regulator.(VRM 8.2 SPEC.)
- Supports CPU core voltage range from 2.0V up to 3.5V.
- Supports one AGP slot, four PCI slots with revision 2.1 interface compliant and two 16-bit ISA slots.
- Dual Master IDE connectors support Ultra DMA/33, up to four devices in two channels for connecting of high capacity hard drive, CD-ROM disk drive, tape backup etc..
- Two USB (Universal Serial Bus) Pin-headers support up to 127 devices.
- PS/2 keyboard connector and PS/2 mouse Pin-header.
- WINBOND W83877TF high-speed Super Multi-I/O chipset.
- Supports Infrared transfer (IrDA TX/RX) connection.
- ☐ One FDC port supports two devices up to 2.88MB.
- ☐ Two 16550A fast UARTs compatible serial ports.
- One EPP/ECP mode parallel printer port.
- ☐ Hardware Dimension is 220mm x 245mm (8.66" x 9.65"); BabyAT Form Factor.
- Supports AT & ATX power connectors.

# **INSIDE THE ATC-5200 MAINBOARD PACKAGE**

The mainboard comes securely packed in a durable box and shipping carton. If any of the following items are missing or damaged, please contact your supplier.

# Each mainboard contains:

| <u>Q'TY</u> | <b>Description</b> |                                  |
|-------------|--------------------|----------------------------------|
| 1           | Mainboard          | : ATC-5200.                      |
| 1           | CD                 | : Enhanced IDE driver            |
|             |                    | Award system BIOS Update Utility |
|             |                    | VIA MVP3 AGP VGA Vgart.vxd       |
|             |                    | Utility                          |
|             |                    | VIA IRQ Routing Utility          |
|             |                    | VIA MVP3 ACPI compliant utility  |
| 1           | Cable              | : Enhanced IDE cable.            |
| 1           | Cable              | : F.D.D. cable.                  |
| 1           | Cable              | : Serial & PS/2 mouse.           |
| 1           | Cable              | : Serial / Parallel.             |
| 1           | Manual             | : User manual. (English version) |

# **CHAPTER 1 INTRODUCTION**

It is important to remember that you must be set **Jumper of JP1**, **Jumper of JP2**, **Jumper of JP3**, **Jumper of JP4**, **DIP switch of SW1 and SW2** accurately, so that you can power up your system correctly.

# The followings are the description of these important DIP switch & jumpers :

SW1,JP2,JP3,JP4: The completed jumper group to setup CPU and system

frequency.

SW2, JP1 : The completed jumper group to setup CPU working

voltage.

# The followings are the locations of these important DIP switches & Jumpers :

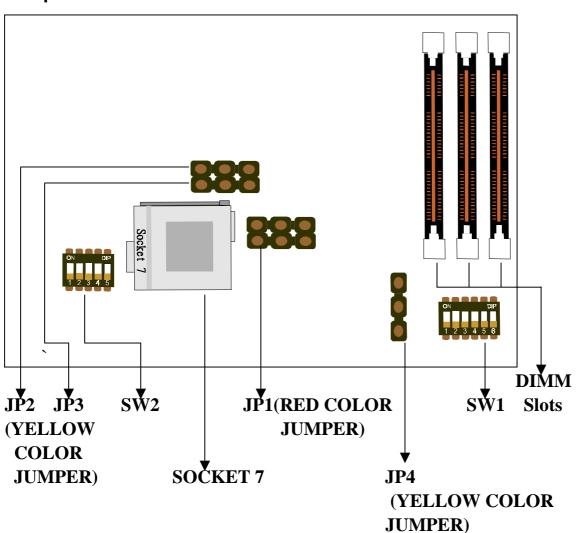

#### 1-1 SOFTWARE POWER OFF CONTROL

The mainboard design supports Software Power Off Control feature through the SMM code in the BIOS under Windows 95/98, and MS-DOS operation system environment.

First, you should connect the power switch cable (provided by the ATX case supplier) to the connector "PS-ON" on the mainboard. In the BIOS screen of POWER MANAGEMENT SETUP', choose "User Defined" (or "Min. Power Saving" or "Max. Power Saving") in 'Power Manager' and choose "Yes" in 'PM Control by APM'.

In Windows 95/98, if you would like to power off the system, you just choose "shutdown the computer?" in the "Shut Down Windows" from Windows 95/98, then the system power will be off directly, and become the stand-by status. If you would like to restart the system, just press the power switch button, and the system will be powered on.

Note: If you will leave your system for several days, we suggest you use hardware power off to shutdown your system.

# 1-2 Wake-On-LAN

The remote Wake-On-LAN mode of operation is a mechanism that uses Advanced Micro Device Magic Packet technology to power up a sleeping workstation on the network. This mechanism is accomplished when the LAN card receives a specific packet of information, called a Magic Packet, addressed to the node on the network. For additional protection, Secure ON is an optional security feature that can be added to the Magic Packet that requires a password to power up the sleeping workstation. When the LAN card is in remote Wake-On-LAN mode, main system power can be shut down leaving power only for the LAN card and auxiliary power recondition.

The LAN card performs no network activities while in the remote Wake-On-LAN mode of operation. It only monitors the network for receipt of a Magic Packet. If a Magic Packet is addressed to the LAN card on the network, the LAN card wake up the system. If the Secure ON feature has been enabled, the password added to the Magic Packet is also verified prior to waking up the system.

WOL LAN card will provide a 3-pin line to connect the WOL connector on the mainboard.

#### **CAUTION:**

For Wake-on-LAN, the +5V standby line for the power supply must capable of Delievring +5V  $\pm$ 5% at 720mA. Failure to provide adequate standby current when implementing Wake-on-LAN, can damage the power supply.

Before you enable Wake-on-LAN function, first check your power supply specification to meet the above requirement or not.

# **CHAPTER 2 INSTALLATION**

#### 2-1 INSTALLATION PROCEDURE

Before installing the computer, please prepare all components such as CPU, DRAM; peripherals such as hard drive, keyboard, CD-ROM disk drive and accessories such as cables. Then, install the system as following:

- 1. Plug CPU, heat sink, cooling fan and DRAM modules into the ATC-5200 mainboard.
- 2. Set jumpers based on your configuration.
- 3. Set DIP switch based on your configuration.
- 4. Plug add-on cards into PCI/ISA slots, if needed.
- 5. Connect the power supply.
- 6. Connect I/O and other cables to the system.
- 7. Make sure all components and devices are well connected, turn on the power and setup System BIOS based on your configuration.
- 8. Install peripheral devices, add-on card drivers and test them.

If all of above procedures are running successfully, turn it off and screw the chassis cover to the system, and then connect external devices which are cabled to the system.

### 2-2 CPU INSTALLATION

ATC-5200 supports one Pentium level CPU.

For installation, please notice CPU pin 1 must align with the ZIF socket 7 pin 1 location. Before you install or upgrade your CPU, please read CPU guide from CPU manufacturer to make sure the CPU voltage specification. Then choose the right installation in section 2-2-1 based on your CPU type / brand and follow the description to setup DIP Switch & Jumpers.

# ATC-5200 uses the following DIP Switch & Jumpers for the user to install CPU easily.

SW1 (1-3) for External Clock and SW1 (4-6) for Frequency\_Ratio.

SW2 for different CPU voltage value;

JP1 for Single/Dual CPU Voltage selection.

JP2 for CPU host clock/PCI clock ratio selection, 2:1 or 3:1.

JP3 & JP4 for CPU host clock/DRAM clock ratio selection, Asynchronous or Synchronous .

The following DIP switches & Jumpers charts are the effective information for you to setup correct CPU and total system speed, when installing your system with ATC-5200 mainboard:

SW1 & JP2 setting

(The setting for CPU host clock, Times of multiple clock & PCI clock ratio)

| SW1  | SW1-1 | SW1-2 | SW1-3 | JP2   | SW1       | SW1-4 | SW1-5 | SW1-6 |
|------|-------|-------|-------|-------|-----------|-------|-------|-------|
| 66   | OFF   | OFF   | OFF   | 2-3*  | 2.0X      | ON    | OFF   | OFF   |
| 68.5 | ON    | ON    | ON    | 2-3*  | 2.5X      | ON    | ON    | OFF   |
| 75   | OFF   | ON    | OFF   | 2-3*  | 3.0X      | OFF   | ON    | OFF   |
| 83.5 | ON    | ON    | OFF   | 1-2** | 1.5X;3.5X | OFF   | OFF   | OFF   |
| 95   | ON    | OFF   | ON    | 1-2** | 4.0X      | ON    | OFF   | ON    |
| 100  | OFF   | OFF   | ON    | 1-2** | 4.5X      | ON    | ON    | ON    |
|      |       |       |       |       | 5.0X      | OFF   | ON    | ON    |
|      |       |       |       |       | 5.5X      | OFF   | OFF   | ON    |

<sup>\*</sup> Set JP2 to Pin 2-3: the PCI clock ratio is 1:2, it means:

If the CPU host clock is lower than 75 MHz,

it Is recommend to setup as 1:2.

If the CPU host clock is higher than 83.3 MHz,

It is recommend to setup as 1:3.

<sup>\*\*</sup> Set JP2 to Pin 1-2: the PCI clock ratio is 1:3, it means:

JP3 & JP4 Setting

| DRAM_CLK | JP3     | JP4     |
|----------|---------|---------|
| ASYNC.*  | Pin 1-2 | Pin 2-3 |
| SYNC.**  | Pin 2-3 | Pin 1-2 |

\* ASYNC. mode : When the CPU host clock is 100 MHz , and the DRAM

clock is 66 MHz.

\*\* SYNC. mode : 1. When the CPU host clock is 100 MHz, and the

SDRAM clock is followed PC-100 specification.

2. When the CPU host clock is 60  $\sim$  83.3 MHz, and

the DRAM/SDRAM clock is not PC-100 spec. .

SW 2 Setting

| Vcore | SW2-1 | SW2-2 | SW2-3 | SW2-4 |
|-------|-------|-------|-------|-------|
| 2.2V  | OFF   | ON    | OFF   | OFF   |
| 2.7V  | ON    | ON    | ON    | OFF   |
| 2.8V  | OFF   | OFF   | OFF   | ON    |
| 2.9V  | ON    | OFF   | OFF   | ON    |
| 3.2V  | OFF   | OFF   | ON    | ON    |
| 3.3V  | ON    | OFF   | ON    | ON    |
| 3.5V  | ON    | ON    | ON    | ON    |

#### JP1 setting

(The setting for Single/Dual Voltage supporting for Pentium level Processor)

| Mode                               | JP1       |           |  |
|------------------------------------|-----------|-----------|--|
| Single Voltage Mode(Vcore = Vi/o)* | 3-5 close | 4-6 close |  |
| Dual Voltage Mode(Vcore ≠Vi/o)**   | 1-3 close | 2-4 close |  |

\* P54C mode (Single Voltage Mode) : supports for intel Pentium, AMD-

K5, Cyrix 6X86, IDT Win Chip C6.

\*\* P55C mode (Dual Voltage Mode) : supports for intel Pentium MMX,

AMD-K6, AMD-K6-2, Cyrix 6X86L,

Cyrix 6X86MX, Cyrix M II.

#### 2-2-1 CPU TYPE SELECTION

# A. INTEL PENTIUM® CPU (P54C)

**P54C VRE: 3.400V~3.600V** (The fourth line of the mark on the under-side of the processor contains a code that identifies the voltage level type. V is VRE, S is standard.)

#### SW2(3.5V)

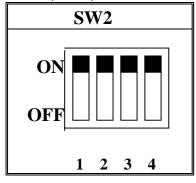

**P54C STD: 3.135V ~ 3.600V** (The fourth line of the mark on the under-side of the processor contains a code that identifies the voltage level type. V is VRE, S is standard.)

#### SW2(3.3V)

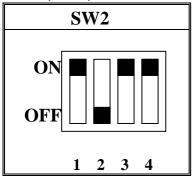

The settings of JP3, JP4 and JP2 are depending on the CPU host clock. Before you do the following CPU settings, please set JP3, JP4 and JP2 to "Pin2-3, Pin1-2 and Pin2-3" position, as well as set JP1 to "Pin3-5 and Pin4-6" position.

| CPU host clock/DRAM/PCI clock | JP 3    | JP 4    | JP 2    |
|-------------------------------|---------|---------|---------|
| 66MHz/66MHz/33MHz             | Pin 2-3 | Pin 1-2 | Pin 2-3 |

| Mode                               | JI        | 21        |
|------------------------------------|-----------|-----------|
| Single Voltage Mode(Vcore = Vi/o)* | 3-5 close | 4-6 close |

Intel Pentium® 100MHz

| INTERNAL CPU<br>CLOCK | SW1                | Ext.x Frq. |
|-----------------------|--------------------|------------|
| 100MHz                | ON OFF 1 2 3 4 5 6 | 66 x 1.5   |

Intel Pentium® 133MHz

| INTERNAL CPU<br>CLOCK | SW1                | Ext.x Frq. |
|-----------------------|--------------------|------------|
| 133MHz                | ON OFF 1 2 3 4 5 6 | 66 x 2.0   |

Intel Pentium® 166MHz

| INTERNAL CPU<br>CLOCK | SW1                | Ext.x Frq. |
|-----------------------|--------------------|------------|
| 166MHz                | ON OFF 1 2 3 4 5 6 | 66 x 2.5   |

Intel Pentium® 200MHz

| INTERNAL CPU<br>CLOCK | SW1                | Ext.x Frq. |
|-----------------------|--------------------|------------|
| 200MHz                | ON OFF 1 2 3 4 5 6 | 66 x 3.0   |

# **B. INTEL PENTIUM MMX<sup>TM</sup> CPU (P55C)**

#### SW2(2.8V)

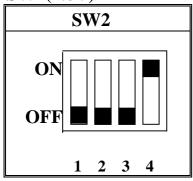

The settings of JP3, JP4 and JP2 are depending on the CPU host clock. Before you do the following CPU settings, please set JP3, JP4 and JP2 to "Pin2-3, Pin1-2, and Pin2-3" position, as well as set JP1 to "Pin1-3 and Pin2-4" position.

| CPU host clock/DRAM/PCI clock | JP3     | JP4     | JP2     |
|-------------------------------|---------|---------|---------|
| 66MHz/66MHz/33MHz             | Pin 2-3 | Pin 1-2 | Pin 2-3 |

#### JP1 Setting

| Mode                             | JI        | 21        |
|----------------------------------|-----------|-----------|
| Dual Voltage Mode(Vcore ≠Vi/o)** | 1-3 close | 2-4 close |

# **B-1.** Intel Pentium<sup>TM</sup> MMX 166MHz

| INTERNAL CPU<br>CLOCK | SW1                | Ext.x Frq. |
|-----------------------|--------------------|------------|
| 166MHz                | ON OFF 1 2 3 4 5 6 | 66 x 2.5   |

# **B-2.** Intel Pentium TM MMX 200MHz

| INTERNAL CPU<br>CLOCK | SW1                | Ext.x Frq. |
|-----------------------|--------------------|------------|
| 200MHz                | ON OFF 1 2 3 4 5 6 | 66 x 3.0   |

# **B-3.** Intel Pentium<sup>TM</sup> MMX 233MHz

| INTERNAL CPU<br>CLOCK | SW1         | Ext.x Frq. |
|-----------------------|-------------|------------|
| 233MHz                | ON OFF      | 66 x 3.5   |
|                       | 1 2 3 4 5 6 |            |

# C. Cyrix 6x86MX CPU

### SW2 (2.9V)

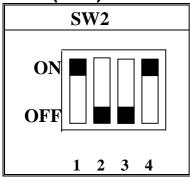

The settings of JP3, JP4 and JP2 are depending on the CPU host clock. Before you do the following CPU settings, please set JP3, JP4 and JP2 to "Pin2-3, Pin1-2, and Pin2-3" position, as well as set JP1 to "1-3(close)" and "2-4(close)" position.

| CPU host clock/DRAM/PCI clock | JP3     | JP4     | JP2     |
|-------------------------------|---------|---------|---------|
| 66MHz/66MHz/33MHz             | Pin 2-3 | Pin 1-2 | Pin 2-3 |

#### JP1 Setting

| Mode                             | JI        | 21        |
|----------------------------------|-----------|-----------|
| Dual Voltage Mode(Vcore ≠Vi/o)** | 1-3 close | 2-4 close |

#### C-1. Cyrix 6x86MX PR166MHz @ 66MHz Bus 2x

| INTERNAL CPU<br>CLOCK | SW1         | Ext.x Frq. |
|-----------------------|-------------|------------|
| PR166MHz              | ON OFF      | 66 x 2.0   |
|                       | 1 2 3 4 5 6 |            |

#### C-2. Cyrix 6x86MX PR200MHz @ 66MHz Bus 2.5x

| INTERNAL CPU<br>CLOCK | SW1                | Ext.x Frq. |
|-----------------------|--------------------|------------|
| PR200MHz              | ON OFF 1 2 3 4 5 6 | 66 x 2.5   |

#### C-3. Cyrix 6x86MX PR233MHz @ 66MHz Bus 3x

| INTERNAL CPU<br>CLOCK | SW1                | Ext.x Frq. |
|-----------------------|--------------------|------------|
| PR233MHz              | ON OFF 1 2 3 4 5 6 | 66 x 3.0   |

#### C-4. Cyrix 6x86MX PR233MHz @ 75MHz Bus 2.5x

| INTERNAL CPU<br>CLOCK | SW1                | Ext.x Frq. |
|-----------------------|--------------------|------------|
| PR233MHz              | ON OFF 1 2 3 4 5 6 | 75 x 2.5   |

# D. Cyrix MII CPU

#### D-1 Cyrix MII 300MHz @ 66MHz Bus 3.5x

#### SW2(2.9V)

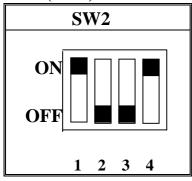

| INTERNAL CPU<br>CLOCK | SW1         | Ext.x Frq. |
|-----------------------|-------------|------------|
| MII 300MHz            | ON          | 66 x 3.5   |
|                       | 1 2 3 4 5 6 |            |

The settings of JP3, JP4 and JP2 are depending on the CPU host clock. Before you do the following CPU settings, please set "JP3, JP4 and JP2" to "Pin2-3, Pin1-2 and Pin2-3" position", as well as set JP1 to "Pin1-3" and "Pin2-4" position.

| CPU host clock/DRAM/PCI clock | JP3     | JP4     | JP2     |
|-------------------------------|---------|---------|---------|
| 66MHz/66MHz/33MHz             | Pin 2-3 | Pin 1-2 | Pin 2-3 |

#### JP1 Setting

| Mode                             | JI        | 21        |
|----------------------------------|-----------|-----------|
| Dual Voltage Mode(Vcore ≠Vi/o)** | 1-3 close | 2-4 close |

#### D-2 Cyrix MII 300MHz @ 75MHz Bus 3x

#### SW2(2.9V)

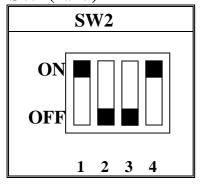

| INTERNAL CPU<br>CLOCK | SW1                | Ext.x Frq. |
|-----------------------|--------------------|------------|
| MII 300MHz            | ON OFF 1 2 3 4 5 6 | 75 x 3.0   |

The settings of JP3, JP4 and JP2 are depending on the CPU host clock. Before you do the following CPU settings, please set JP3, JP4 and JP2 to "Pin2-3, Pin1-2 and Pin2-3" position, as well as set JP1 to "Pin1-3 and Pin2-4" position.

| CPU host clock/DRAM/PCI clock | JP3     | JP4     | JP2     |
|-------------------------------|---------|---------|---------|
| 75MHz/75MHz/37.5MHz           | Pin 2-3 | Pin 1-2 | Pin 2-3 |

#### JP1 Setting

| Mode                             | JF        | P1        |
|----------------------------------|-----------|-----------|
| Dual Voltage Mode(Vcore ≠Vi/o)** | 1-3 close | 2-4 close |

# E. Cyrix 6x86L CPU (dual voltage)

#### SW2 (2.8V)

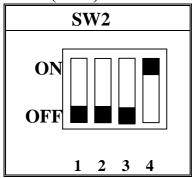

The settings of JP3, JP4 and JP2 are depending on the CPU host clock. Before you do the following CPU settings, please set JP3, JP4 and JP2 to "Pin1-2, Pin2-3 and Pin2-3" position, as well as set JP1 to "Pin1-3 and Pin2-4" position.

| CPU host clock/DRAM/PCI clock | JP3     | JP4     | JP2     |
|-------------------------------|---------|---------|---------|
|                               | Pin 1-2 | Pin 2-3 | Pin 2-3 |

#### **JP1 Setting**

| Mode                             | JI        | 21        |
|----------------------------------|-----------|-----------|
| Dual Voltage Mode(Vcore ≠Vi/o)** | 1-3 close | 2-4 close |

#### **Cyrix 6x86L PR166+**

| INTERNAL CPU<br>CLOCK | SW1                | Ext.x Frq. |
|-----------------------|--------------------|------------|
| PR166+                | ON OFF 1 2 3 4 5 6 | 66 x 2.0   |

#### F. AMD-K5 CPU Series

# SW2(3.5V)

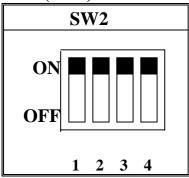

The settings of JP3, JP4 and JP2 are depending on the CPU host clock. Before you do the following CPU settings, please set JP3, JP4 and JP2 to "Pin2-3, Pin1-2, and Pin2-3" position, as well as set JP1 to "Pin3-5 and Pin4-6" position.

| CPU host clock/DRAM/PCI clock | JP3     | JP4     | JP2    |
|-------------------------------|---------|---------|--------|
| 66MHz/66MHz/33MHz*            | Pin 2-3 | Pin 1-2 | Pin2-3 |

#### **JP1 Setting**

| Mode                               | JI        | 21        |
|------------------------------------|-----------|-----------|
| Single Voltage Mode(Vcore = Vi/o)* | 3-5 close | 4-6 close |

#### F-1. AMD-K5 PR100

| INTERNAL CPU<br>CLOCK | SW1                | Ext.x Frq. |
|-----------------------|--------------------|------------|
| PR100                 | ON OFF 1 2 3 4 5 6 | 66 x 1.5   |

#### F-2. AMD-K5 PR133

| INTERNAL CPU<br>CLOCK | SW1                | Ext.x Frq. |
|-----------------------|--------------------|------------|
| PR133                 | ON OFF 1 2 3 4 5 6 | 66 x 1.5   |

#### F-3. AMD-K5 PR166

| INTERNAL CPU<br>CLOCK | SW1                | Ext.x Frq. |
|-----------------------|--------------------|------------|
| PR166                 | ON OFF 1 2 3 4 5 6 | 66 x 2.5   |

#### G. AMD-K6 CPU

The settings of JP3, JP4 and JP2 are depending on the CPU host clock. Before you do the following CPU settings, please set JP3, JP4 and JP2 to "Pin2-3, Pin1-2 and Pin2-3" position, as well as set JP1 to "Pin1-3 and Pin2-4" position.

| CPU host clock/DRAM/PCI clock | JP3     | JP4     | JP2     |
|-------------------------------|---------|---------|---------|
| 66MHz/66MHz/33MHz             | Pin 2-3 | Pin 1-2 | Pin 2-3 |

#### JP1 Setting

| Mode                             | JI        | 21        |
|----------------------------------|-----------|-----------|
| Dual Voltage Mode(Vcore ≠Vi/o)** | 1-3 close | 2-4 close |

#### G-1. AMD-K6 166MHz

#### SW2(2.9V)

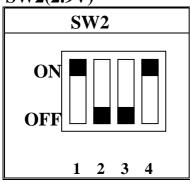

| INTERNAL CPU<br>CLOCK | SW1         | Ext.x Frq. |
|-----------------------|-------------|------------|
| 166MHz                | ON OFF      | 66 x 2.5   |
|                       | 1 2 3 4 5 6 |            |

#### G-2. AMD-K6 200MHz

SW2(2.9V)

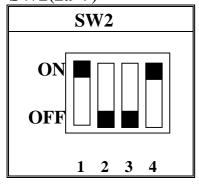

| INTERNAL CPU<br>CLOCK | SW1 | Ext.x Frq. |
|-----------------------|-----|------------|
| 200MHz                | ON  | 66 x 3.0   |

#### G-3a. AMD-K6 233MHz

#### SW2(3.2V)

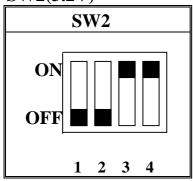

| INTERNAL CPU<br>CLOCK | SW1                | Ext.x Frq. |
|-----------------------|--------------------|------------|
| 233MHz                | ON OFF 1 2 3 4 5 6 | 66 x 3.5   |

#### G-3b. AMD-K6-2 233MHz

# SW2(2.2V)

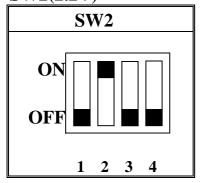

| INTERNAL CPU<br>CLOCK | SW1                | Ext.x Frq. |
|-----------------------|--------------------|------------|
| 233MHz                | ON OFF 1 2 3 4 5 6 | 66 x 3.5   |

# G-4a. AMD-K6 266 MHz

#### SW2(2.2V)

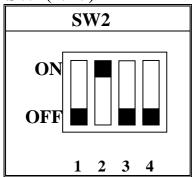

| INTERNAL CPU<br>CLOCK | SW1                | Ext.x Frq. |
|-----------------------|--------------------|------------|
| 266MHz                | ON OFF 1 2 3 4 5 6 | 66 x 4.0   |

#### G-4b. AMD-K6-2 266 MHz

| 5 VV 2(2.2 V ) |  |  |
|----------------|--|--|
| SW2            |  |  |

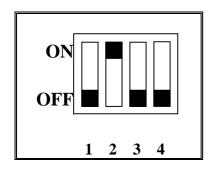

| INTERNAL CPU<br>CLOCK | SW1                | Ext.x Frq. |
|-----------------------|--------------------|------------|
| 266MHz                | ON OFF 1 2 3 4 5 6 | 66 x 4.0   |

### **G-5a. AMD-K6 300MHz**

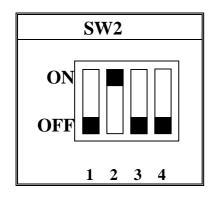

| INTERNAL CPU<br>CLOCK | SW1                   | Ext.x Frq. |
|-----------------------|-----------------------|------------|
| 300MHz                | ON<br>OFF 1 2 3 4 5 6 | 66 x 4.5   |

The settings of JP3, JP4 and JP2 are depending on the CPU host clock. Before you do the following CPU settings, please set JP3, JP4 and JP2 to "Pin2-3, Pin1-2 and Pin2-3" position, as well as set JP1 to "Pin1-3 and Pin2-4" position.

| CPU host clock/DRAM/PCI clock | JP3     | JP4     | JP2    |
|-------------------------------|---------|---------|--------|
| 66MHz/66MHz/33MHz             | Pin 2-3 | Pin 1-2 | Pin2-3 |

**JP1 Setting** 

| Mode                             | JI        | 21        |
|----------------------------------|-----------|-----------|
| Dual Voltage Mode(Vcore ≠Vi/o)** | 1-3 close | 2-4 close |

#### G-5b. AMD-K6-2 300MHz

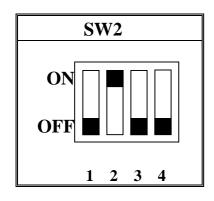

| INTERNAL CPU | SW1         | Ext.x Frq. |
|--------------|-------------|------------|
| CLOCK        |             |            |
| 300MHz       | ON OFF      | 100 x 3.0  |
|              | 1 2 3 4 5 6 |            |

The settings of JP3, JP4 and JP2 are depending on the CPU host clock. Before you do the following CPU settings, please set JP3, JP4 and JP2 to "Pin2-3, Pin1-2 and Pin1-2" position for PC-100 SDRAM module or set JP3, JP4 and JP2 to "Pin1-2, Pin2-3 and Pin1-2" position for non PC-100 SDRAM module or EDO DIMM module, as well as set JP1 to "Pin1-3 and Pin2-4" position.

| CPU host clock/DRAM/PCI clock | JP3     | JP4     | JP2     |
|-------------------------------|---------|---------|---------|
| 100MHz/100MHz/33MHz*          | Pin 2-3 | Pin 1-2 | Pin1-2  |
| 100MHz/66MHz/33MHz**          | Pin 1-2 | Pin 2-3 | Pin 1-2 |

<sup>\*</sup> Please use for PC-100 SDRAM module

#### JP1 Setting

| Mode                           | JI        | 21        |
|--------------------------------|-----------|-----------|
| Dual Voltage Mode(Vcore ≠Vi/o) | 1-3 close | 2-4 close |

#### **G-5c. AMD-K6-2 333MHz (option)**

<sup>\*\*</sup> Please use non PC-100 SDRAM module or EDO DIMM module

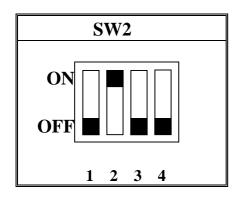

| INTERNAL CPU | SW1         | Ext.x Frq. |
|--------------|-------------|------------|
| CLOCK        |             |            |
| 333MHz       | ON OFF      | 95 x 3.5   |
|              | 1 2 3 4 5 6 |            |

The settings of JP3, JP4 and JP2 are depending on the CPU host clock. Before you do the following CPU settings, please set JP3, JP4 and JP2 to "Pin1-2, Pin2-3 and Pin1-2" position for PC-100 SDRAM module or set JP3, JP4 and JP2 to "Pin2-3, Pin1-2 and Pin1-2" position for non PC-100 SDRAM module or EDO DIMM module, as well as set JP1 to "Pin1-3 and Pin2-4" position.

| CPU host clock/DRAM/PCI clock | JP3     | JP4     | JP2     |
|-------------------------------|---------|---------|---------|
| 95MHz/95MHz/31.7MHz*          | Pin 1-2 | Pin 2-3 | Pin1-2  |
| 95MHz/66MHz/31.7MHz**         | Pin 2-3 | Pin 1-2 | Pin 1-2 |

<sup>\*</sup> Please use for PC-100 SDRAM module

#### **JP1 Setting**

| Mode                           | JI        | 21        |
|--------------------------------|-----------|-----------|
| Dual Voltage Mode(Vcore ≠Vi/o) | 1-3 close | 2-4 close |

#### G-6. AMD-K6-2 350MHz

<sup>\*\*</sup> Please use non PC-100 SDRAM module or EDO DIMM module

#### SW2(2.2V)

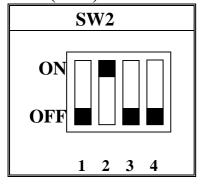

| INTERNAL CPU | SW1                | Ext.x Frq. |
|--------------|--------------------|------------|
| CLOCK        |                    |            |
| 350MHz       | ON OFF 1 2 3 4 5 6 | 100 x 3.5  |

The settings of JP3, JP4 and JP2 are depending on the CPU host clock. Before you do the following CPU settings, please set JP3, JP4 and JP2 to "Pin2-3, Pin1-2 and Pin1-2" position for PC-100 SDRAM module or set JP3, JP4 and JP2 to "Pin1-2, Pin2-3 and Pin1-2" position for non PC-100 SDRAM module or EDO DIMM module, as well as set JP1 to JP1 "Pin1-3 and Pin2-4" position.

| CPU host clock/DRAM/PCI clock | JP3     | JP4     | JP2     |
|-------------------------------|---------|---------|---------|
| 100MHz/100MHz/33MHz*          | Pin 2-3 | Pin 1-2 | Pin1-2  |
| 100MHz/66MHz/33MHz**          | Pin 1-2 | Pin 2-3 | Pin 1-2 |

<sup>\*</sup> Please use for PC-100 SDRAM module

**JP1 Setting** 

| Mode                             | JI        | 21        |
|----------------------------------|-----------|-----------|
| Dual Voltage Mode(Vcore ≠Vi/o)** | 1-3 close | 2-4 close |

#### H. IDT Win Chip C6

<sup>\*\*</sup> Please use non PC-100 SDRAM module or EDO DIMM module

#### SW2(3.5V)

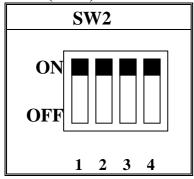

The settings of JP3, JP4 and JP2 are depending on the CPU host clock. Before you do the following CPU settings, please set JP3, JP4 and JP2 to "Pin2-3, Pin1-2 and Pin2-3" position, as well as set JP1 to "Pin3-5 and Pin4-6" position.

| CPU host clock/DRAM/PCI clock | JP3     | JP4     | JP2     |
|-------------------------------|---------|---------|---------|
| 66MHz/66MHz/33MHz             | Pin 2-3 | Pin 1-2 | Pin 2-3 |

**JP1 Setting** 

| Mode                               | JI        | 21        |
|------------------------------------|-----------|-----------|
| Single Voltage Mode(Vcore = Vi/o)* | 3-5 close | 4-6 close |

**IDT Win Chip C6 200MHz** 

| INTERNAL CPU<br>CLOCK | SW1                | Ext.x Frq. |  |
|-----------------------|--------------------|------------|--|
| 200MHz                | ON OFF 1 2 3 4 5 6 | 66 x 3.0   |  |

IDT Win Chip C6 225MHz

| INTERNAL CPU<br>CLOCK | SW1         | Ext.x Frq. |
|-----------------------|-------------|------------|
| 225MHz                | ON OFF      | 75 x 3.0   |
|                       | 1 2 3 4 5 6 |            |

# 2-3 SYSTEM MEMORY INSTALLATION

The ATC-5200 provides three 168-pin DIMM sockets for system memory expansion from 8MB to 768MB. These three DIMMs are arranged to two banks, please refer to page A. Each bank provides 64-bit wide data path.

**%** Samples of System Memory Combinations Options **%** 

|         | •       | ay combinations | <u> </u>     |
|---------|---------|-----------------|--------------|
| BANK0   | BANK1   | BANK2           | Total Memory |
| DIMM 1  | DIMM 2  | DIMM 3          | DIMM 1-3     |
|         | 16MBx1  | 16MBx1          | 32MB         |
| 16MBx1  | -       | 16MBx1          | 32MB         |
| 32MBx1  | -       | -               | 32MB         |
| -       | 32MBx1  | -               | 32MB         |
| -       | -       | 32MBx1          | 32MB         |
| 8MBx1   | 16MBx2  | 16MBx1          | 56MB         |
| 32MBx1  | 32MBx1  | -               | 64MB         |
| -       | 32MBx1  | 32MBx1          | 64MB         |
| 64MBx1  | -       | -               | 64MB         |
| -       | 64MBx1  | -               | 64MB         |
| :       | :       | :               | :            |
| -       | 64MBx1  | 64MBx1          | 128MB        |
| 128MBx1 | -       | -               | 128MB        |
| -       | 128MBx1 | -               | 128MB        |
| -       | -       | 128MBx1         | 128MB        |
| 128MBx1 | 128MBx1 | -               | 256MB        |
| 128MBx1 | -       | 128MBx1         | 256MB        |
| -       | 128MBx1 | 128MBx1         | 256MB        |
| 256MBx1 | 256MBx1 | -               | 512MB        |
| 256MBx1 | -       | 256MBx1         | 512MB        |
| -       | 256MBx1 | 256MBx1         | 512MB        |
| 256MBx1 | 256MBx1 | 256MBx1         | 768MB        |

# 2-4 CONNECTORS DESCRIPTION

The locations of following connectors are indicated in page A. When you plug wires into the following connector of CONN1, you should have the pin 1 edge of the wires align with the pin 1 end of the connector.

**CONN1**: speaker, keyboard lock, reset, SMI,

turbo LED, and IDE LED connectors. **SPK**: speaker Speaker **GND GND VCC** TB-LED IDE-LED Power LED connector PS ON Power LED + N/C GND (power) Keylock **GND RST**: Reset connector Socket 7 Reset Signal **GND** SMI: SMI lead **GND** SMI Signal TB-LED: Turbo LED indicator, LED on when system runs higher speed. **GND** +5V

IDE-LED: IDE devices indicator LED connector. IDE-LED stays ON indicates

LED signal on-board IDE devices in operation.

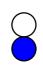

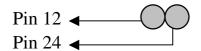

**PS\_ON: Power Button** 

Pin 12 : PS\_ON Pin 24 : +5VSB

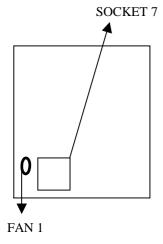

FAN1: CPU cooling fan connector. Wire with +12V voltage (most likely red wire) must be plugged into pin2, and GROUND wires (most likely black wire) must be plugged into pin1. Please confirm the wire color re-presentation with your supplier.

**CAUTION:** Plug the wire into wrong connector will DAMAGE fan and mainboard.

| 1 |            | <b>GND</b> |
|---|------------|------------|
| 2 | $\bigcirc$ | +12V       |
| 3 | $\bigcirc$ | <b>GND</b> |

**IR1**: Infrared module connector.

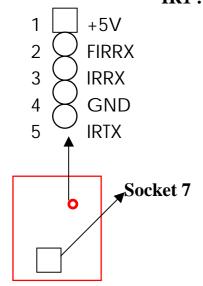

**PW1**: ATX mode +3.3/5/12V power supply

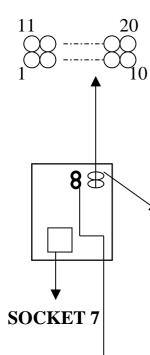

connector.

|   | 1 | 3.3V | 6  | +5V   | 11  | 3.3V  | 16 | GND |
|---|---|------|----|-------|-----|-------|----|-----|
|   | 2 | 3.3V | 7  | GND   | 12  | -12V  | 17 | GND |
|   | 3 | GND  | 8  | PWRGD | 13  | GND   | 18 | -5V |
| Ī | 4 | +5V  | 9  | 5VSB  | 14* | PS_ON | 19 | +5V |
|   | 5 | GND  | 10 | +12V  | 15  | GND   | 20 | +5V |

\* PS\_ON : Soft-Off power control

**PW2**: AT mode +5V voltage power supply connector.(P8,P9)

**COM1/COM2**: these two connectors are used to connect serial port cables.

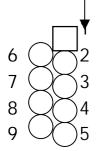

| pin | Signal name |
|-----|-------------|
| 1   | NDCDA/B     |
| 2   | NSINA/B     |
| 3   | NSOUTA/B    |
| 4   | NDTRA/B     |
| 5   | GND         |
| 6   | NDSRA/B     |
| 7   | NRTSA/B     |
| 8   | NCTSA/B     |
| 9   | NRIA/B      |
|     |             |

A is COM1, B is COM2

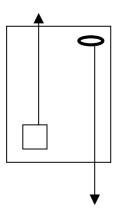

**FDC1 :** this connector is used to connect the floppy drive through a cable.

| pin                        | signal         | pin | signal         |  |  |
|----------------------------|----------------|-----|----------------|--|--|
| 2                          | RWC-           | 20  | STEP-          |  |  |
| 4                          | Reserved       | 22  | Write Data     |  |  |
| 6                          | FDEDIN         | 24  | Write Gate     |  |  |
| 8                          | Index-         | 26  | Track 00-      |  |  |
| 10                         | Motor EnableA- | 28  | Write Protect- |  |  |
| 12                         | Drive Sele.B-  | 30  | Read Data-     |  |  |
| 14                         | Drive Sele.A-  | 32  | Side 1 Sele    |  |  |
| 16                         | Motor EnableB- | 34  | DisketteChange |  |  |
| 18                         | DIR-           |     |                |  |  |
| All of odd pins are ground |                |     |                |  |  |

Socket 7

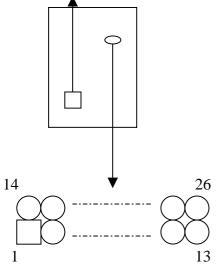

**LPT**: this connector is used to connect parallel port cable.

| Pin                 | Signal     | pin | Signal     |  |
|---------------------|------------|-----|------------|--|
| 1                   | STROBE-    | 10  | ACK-       |  |
| 2                   | Data Bit 0 | 11  | BUSY       |  |
| 3                   | Data Bit 1 | 12  | PE         |  |
| 4                   | Data Bit 2 | 13  | SLCT       |  |
| 5                   | Data Bit 3 | 14  | Auto Feed- |  |
| 6                   | Data Bit 4 | 15  | ERROR-     |  |
|                     | Data Bit 5 | 16  | INIT-      |  |
| 8                   | Data Bit 6 | 17  | SLCT IN-   |  |
| 9                   | Data Bit 7 |     |            |  |
| Pin18 pin25 are GND |            |     |            |  |

**IDE1/IDE2**: these two connectors are used to connect IDE

devices through IDE cables, a total of 4 devices can be connected.

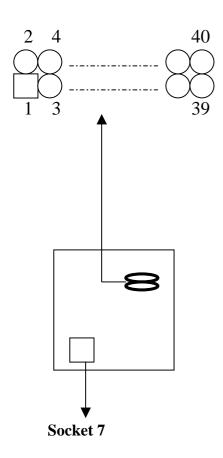

| pin | signal       | Pin | Signal       |
|-----|--------------|-----|--------------|
| 1   | Reset IDE    | 21  | DDRQ0(1)     |
| 2   | GND          | 22  | GND          |
| 3   | Host Data 7  | 23  | I/O Write-   |
| 4   | Host Data 8  | 24  | GND          |
| 5   | Host Data 6  | 25  | I/O Read-    |
| 6   | Host Data 9  | 26  | GND          |
| 7   | Host Data 5  | 27  | IORDY        |
| 8   | Host Data 10 | 28  | N/C          |
| 9   | Host Data 4  | 29  | DDAK0- (1-)  |
| 10  | Host Data 11 | 30  | GND          |
| 11  | Host Data 3  | 31  | IRQ14*       |
| 12  | Host Data 12 | 32  | IOCS16-      |
| 13  | Host Data 2  | 33  | Addr 1       |
| 14  | Host Data 13 | 34  | N/C          |
| 15  | Host Data 1  | 35  | Addr 0       |
| 16  | Host Data 14 | 36  | Addr 2       |
| 17  | Host Data 0  | 37  | ChipSele.1P- |
| 18  | Host Data 15 | 38  | ChipSele.3P- |
| 19  | GND          | 39  | Activity     |
| 20  | Key          | 40  | GND          |

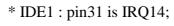

IDE2: pin31 is IRQ15 or MIRQ0

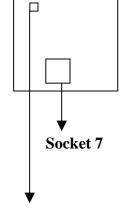

is used to connect USB devices through an optional dual head cable with a iron plane.

OC0 and OC1 are used to mention the status of the USB power supply lines.

**CAUTION:** Plug wire into wrong connector will DAMAGE USB devices and mainboard.

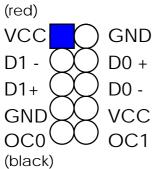

#### 2-5 IDE DRIVER INSTALLATION

The IDE driver installation procedures are in the following:

#### **Setup from Windows 95/98:**

- 1. Starting Windows 95/98.
- 2. Put All-In-One CD into your CD-ROM drive.
- 3. In "My Computer" Windows, double clicking "VIA" icon.
- 4. Choose "IDE driver".
- 5. Follow the screen instructions to complete the installation.

#### **Setup from WinNT:**

- 1. Starting WinNT.
- 2. Put All-In-One CD into your CD-ROM drive.
- 3. Choose "VIA MVP3 Integrated Installation".
- 4. Choose "IDE driver".
- 5. Follow the screen instructions to complete the installation.
- 6. In "control panel" Windows, click "SCSI Adatpers" twice.
- 7. In "SCSI Adapters" Windows, choose "Drivers".
- 8. Choose "Add".
- 9. In manufacturers, select "additional models", then in SCSI adapter, select "VIA bus master IDE drivers", then choose "OK".
- 10. Restart your computer.

#### 2-6 VIA MVP3 AGP VGA Driver Installation

- 1. Put All-In-One CD into your CD-ROM drive.
- 2. In "My computer" Windows, choose VxD driver.
- 3. Follow the screen instructions to complete the installation.

#### Remark:

Please install two VIA utilities from our CD, "VIA Routing Utility "& "VIA MVP3 ACPI Compliant utility", when you install Windows95/98 on your system, in order to get best compatibility.

### **CHAPTER 3** Award BIOS SETUP

Award BIOS manufacturer provides access to the system BIOS through the hardware and software on each ATC-5200 mainboard. The hardware consists of a Flash ROM and the software is a group of programs that are installed in the ROMBIOS along with all the other data the BIOS must contain.

The ATC-5200 mainboard will require special driver supplied by the manufacturer to update the BIOS SETUP program. It is a good idea to read the next page for details for update BIOS driver installation or you can ask your system dealer to do it for you.

When the driver has been successfully updated, it is very important to contact your system dealer to change the CMOS settings for your computer. The CMOS settings are shown in the following pages.

**NOTE:** To clear CMOS you should unplug the power cord, then set 2-3 to clear, put it back to normal position and plug the power cord again.

|                 | JP8                  |                       |
|-----------------|----------------------|-----------------------|
| Normal          | 1-2                  |                       |
| Clear           | 2-3                  |                       |
| Normal          | CMOS                 | Clear CMOS            |
| 11 =            |                      |                       |
| <b>▼</b><br>JP8 | <b>▼</b><br>AGP slot | <b>▼</b><br>PCI slots |

#### 3-1 UPDATE BIOS PROCEDURE

If the BIOS needs to be updated, you can get a diskette with the updated BIOS drive from your system supplier or from your All-In-One CD(in "flash" directory). The updated BIOS drive includes:

"awdflash.exe" -- BIOS update utility program "awdflash.doc"
"(update BIOS filename with version number).bin"

The update procedure is in the following:

- 1. Boot the system to DOS mode in a normal manner.
- 2. Insert the updated diskette to drive A (or B), or put All-In-One CD into your CD-ROM drive.
- 3. Change working directory to floppy drive, A or B, or change working directory to your CD-ROM drive, D or E, which contains the update BIOS driver. -- Type "a:\" or "b:\", "ENTER" or "d:\" or "e:\", "ENTER".
- 4. Run the BIOS update utility -- Type "cd flash", then type "awdflash", then press "ENTER" key.
- 5. Type "(update BIOS file name with version number).bin", ENTER.
- 6. If you do not want to save the old BIOS Type "N" when the screen displays the message: "Do you want to save BIOS (Y/N)?".
- 7. Type "Y" when the screen shows the message : " Are you sure to program (Y/N)?".
- 8. Follow instructions displayed on the screen. DO NOT remove the update BIOS diskette from the floppy drive nor turn the system power off until the BIOS update is completed.
- 9. Turn the power off. Clear the data in CMOS according to the procedure described in the previous page.
- 10. Turn the system power on and test that your system is working properly.

# 3-2 Award SYSTEM BIOS CONFIGURATION SETUP

The following pages explain how to set up the system configuration (CMOS) under the Award BIOS. The SETUP program is stored in the Read-Only-Memory (ROM) on the mainboard. To do the SETUP procedure, press the <Del> key when the system is booting up. The following main menu will appear. Please select "STANDARD CMOS SETUP" to enter the next screen.

#### ROM PCI/ISA BIOS (ATC-5200) CMOS SETUP UTILITY AWARD SOFTWARE, INC.

| Time, Date, Hard Disk Type |                           |  |  |
|----------------------------|---------------------------|--|--|
| F10: Save & Exit Setup     | (Shift) F2 : Change Color |  |  |
| ESC: Quit                  | <b>↓</b> →←:Select Item   |  |  |
| LOAD SETUP DEFAULTS        |                           |  |  |
| LOAD BIOS DEFAULTS         | EXIT WITHOUT SAVING       |  |  |
| PNP/PCI CONFIGURATION      | SAVE & EXIT SETUP         |  |  |
| POWER MANAGEMENT SETUP     | IDE HDD AUTO DETECTION    |  |  |
| CHIPSET FEATURES SETUP     | USER PASSWORD             |  |  |
| BIOS FEATURES SETUP        | SUPERVISOR PASSWORD       |  |  |
| STANDARD CMOS SETUP        | INTEGRATED PERIPHERALS    |  |  |

The section on the bottom of the main menu explains how to control this screen. The other section displays the items highlighted in the list.

This screen records some basic hardware information, and sets the system clock and error handling. These records can be lost or corrupted if the on-board battery has failed or is weak.

#### ROM PCI/ISA BIOS (ATC-5200) CMOS SETUP UTILITY AWARD SOFTWARE, INC.

| STANDARD CMOS SETUP        | INTEGRATED PERIPHERALS    |  |  |
|----------------------------|---------------------------|--|--|
| BIOS FEATURES SETUP        | SUPERVISOR PASSWORD       |  |  |
| CHIPSET FEATURES SETUP     | USER PASSWORD             |  |  |
| POWER MANAGEMENT SETUP     | IDE HDD AUTO DETECTION    |  |  |
| PNP/PCI CONFIGURATION      | SAVE & EXIT SETUP         |  |  |
| LOAD BIOS DEFAULTS         | EXIT WITHOUT SAVING       |  |  |
| LOAD SETUP DEFAULTS        |                           |  |  |
| ESC: Quit                  | ↑↓→←:Select Item          |  |  |
| F10: Save & Exit Setup     | (Shift) F2 : Change Color |  |  |
| Time, Date, Hard Disk Type |                           |  |  |

#### ROM PCI/ISA BIOS (ATC-5200) STANDARD CMOS SETUP AWARD SOFTWARE, INC.

| Date (mm:dd:yy): Wed, June 05 1998 |                         |                 |                |       |           |                |
|------------------------------------|-------------------------|-----------------|----------------|-------|-----------|----------------|
| Time(hh:mm:ss) : 13 : 37 : 14      |                         |                 |                |       |           |                |
| HARD DISKS TYPE SIZE               | CYLS                    | HEAD            | PRECOMP        | LANDZ | SECTOR    | R MODE         |
| Primary Master : Auto 0            | 0                       | 0               | 0              | 0     | 0         | Auto           |
| Primary Slave : Auto 0             | 0                       | 0               | 0              | 0     | 0         | Auto           |
| Secondary Master : Auto 0          | 0                       | 0               | 0              | 0     | 0         | Auto           |
| Secondary Slave : Auto 0           | 0                       | 0               | 0              | 0     | 0         | Auto           |
| Drive A: 1.44M, 3.5 in.            |                         |                 |                |       |           |                |
| Drive B : None                     |                         | Base M          | <b>1</b> emory | :     | 64        | 0 <b>K</b>     |
| Floppy 3 Mode Support : Disab      | Extend                  | led memory      | :              | 7168  | 3K        |                |
|                                    |                         | Other I         | Memory         | :     | 38        | 4K             |
| Video : EGA/VGA                    |                         |                 |                |       |           |                |
| Halt On: All Errors                |                         | Total N         | Memory         | :     | 8192      | 2K             |
| ESC : Quit                         | $\uparrow \downarrow -$ | <b>→</b> :Selec | ct Item        | PU/P  | PD/+/-: N | <b>l</b> odify |
| F1 : Help                          | (Shi                    | ft) F2 : Cl     | hange Color    |       |           |                |

**Date**The date format is <day>, <date><month><year>.
Press<F3> to show the calendar.

| Day   | The day, from Sun to Sat, determined |  |  |
|-------|--------------------------------------|--|--|
|       | by the BIOS and is display-only      |  |  |
| Date  | The date, from 1 to 31               |  |  |
| Month | The month, Jan. through Dec.         |  |  |
| Year  | The year, from 1900 to 2099          |  |  |

#### Time

The time format is <hour><minute><second>. The time is calculated based on the 24-hour military-time clock. For example, 1p.m. is 13:00:00.

# Primary Master Primary Slave Secondary Master Secondary Slave

These categories identify the types of the 2 channels that have been installed in the computer. There are 45 predefined types and 4 user definable types are for Enhanced IDE BIOS. Type 1 to 45 are predefined. Type 'user' is user-definable. Press PgUp/PgDn to select a numbered hard disk type or type the number and press<Enter>. If you select 'Auto', the BIOS will auto-detect the HDD & CD-ROM Drive at the POST stage and show the IDE for HDD & CD-ROM Drive. If you select 'user', you will need to know the information listed below. Enter the information directly from the keyboard and press <Enter>. This information should be from your hard disk vender or dealer. If the controller of the HDD interface is ESDI, the selection shall be 'Type 1'; if SCSI, the selection shall be 'None'.

If no device is installed select

'NONE' and press <Enter>.

| Type    | drive type            |
|---------|-----------------------|
| SIZE    | Automatically adjusts |
| CYLS    | number of cylinders   |
| HEAD    | number of heads       |
| PRECOMP | write precom          |
| LANDZ   | landing zone          |
| SECTOR  | number of sectors     |
| MODE    | mode type             |

# Drive A Drive B

This category identifies the types of floppy disk drive A or drive B that have been installed in the computer.

| None          | No floppy drive installed        |
|---------------|----------------------------------|
| 360K, 5.25 in | 5.25" PC-type 360KB capacity     |
| 1.2M, 5.25 in | 5.25" AT-type 1.2MB capacity     |
| 720K, 3.5 in  | 3.5" double-side 720KB capacity  |
| 1.44M, 3.5 in | 3.5" double-side 1.44MB capacity |
| 2.88M, 3.5 in | 3.5" double-side 2.88MB capacity |

# Floppy 3 Mode Support

This is the Japanese standard floppy drive. This standard stores 1.2MB in a 3.5" diskette

#### <u>Video</u>

This category selects the type of video adapter used for the primary system monitor. Although secondary monitors are supported, you do not have to select the type in Setup.

|         | <b>₹1</b> 1                          |
|---------|--------------------------------------|
| EGA/VGA | Enhanced Graphics Adapter/Video      |
|         | Graphics Array. For EGA, VGA, SEGA,  |
|         | SVGA or PGA monitor adapters         |
| CGA 40  | Color Graphics Adapters, power up in |
|         | 40 column mode                       |
| CGA 80  | Color Graphics Adapters, power up in |
|         | 80 column mode                       |
| MONO    | Monochrome adapter, includes high    |
|         | resolution monochrome adapters       |

#### Halt On

This category determines whether the computer will stop if an error is detected during power up.

| No errors  | The system boot will not be stopped for    |
|------------|--------------------------------------------|
|            | any error that may be detected             |
| All errors | When the BIOS detects a non-fatal          |
|            | error the system will be stopped and       |
|            | you will be prompted                       |
| All, But   | The system boot will not stop for a        |
| Keyboard   | keyboard error, it will stop for all other |
|            | errors                                     |
| All, But   | The system boot will not stop for a disk   |
| Diskette   | error, it will stop for all other errors   |
| All, But   | The system boot will not stop for a disk   |
| Disk/Key   | or keyboard error, it will stop for all    |
|            | other errors                               |

#### Memory

This category is display-only which is determined by POST (Power On Self Test) of the BIOS.

**Base Memory** The POST will determine the amount of base (or conventional) memory installed in the system. The value of the base memory is typically 512K or 640K based on the memory installed on the motherboard.

**Extended Memory** How much extended memory is present during the POST. This is the amount of memory located above 1MB in the CPU's memory address map.

**Other Memory** This refers to the memory located in the 640K to 1024K address space. This is memory that can be used for different applications. DOS users this area to load device drivers in an effort to keep as much base memory free for application programs. The BIOS is the most frequent user of this RAM area since this is where it shadows RAM.

This screen is a list of system configuration options. Some of them are defaults required by the mainboard's design, others depend on the features of your system.

#### ROM PCI/ISA BIOS (ATC-5200) CMOS SETUP UTILITY AWARD SOFTWARE, INC.

| STANDARD CMOS SETUP              | INTEGRATED PERIPHERALS    |  |
|----------------------------------|---------------------------|--|
| BIOS FEATURES SETUP              | SUPERVISOR PASSWORD       |  |
| CHIPSET FEATURES SETUP           | USER PASSWORD             |  |
| POWER MANAGEMENT SETUP           | IDE HDD AUTO DETECTION    |  |
| PNP/PCI CONFIGURATION            | SAVE & EXIT SETUP         |  |
| LOAD BIOS DEFAULTS               | EXIT WITHOUT SAVING       |  |
| LOAD SETUP DEFAULTS              |                           |  |
| ESC: Quit                        | ↑↓→←:Select Item          |  |
| F10: Save & Exit Setup           | (Shift) F2 : Change Color |  |
| Virus, Protection, Boot Sequence |                           |  |

#### ROM PCI/ISA BIOS (ATC-5200) BIOS FEATURES SETUP AWARD SOFTWARE, INC.

| Virus Warning             | : Disabled | Video BIOS Shadow                                           | : Enabled  |
|---------------------------|------------|-------------------------------------------------------------|------------|
| CPU Internal Cache        | : Enabled  | C8000-CBFFF Shadow                                          | : Disabled |
| External Cache            | : Enabled  | CC000-CFFFF Shadow                                          | : Disabled |
| Quick Power On Self Test  | : Enabled  | D0000-D3FFF Shadow                                          | : Disabled |
| Boot Sequence             | : A,C,SCSI | D4000-D7FFF Shadow                                          | : Disabled |
| Swap Floppy Drive         | : Disabled | D8000-DBFFF Shadow                                          | : Disabled |
| Boot Up Floppy Seek       | : Enabled  | DC000-DFFFF Shadow                                          | : Disabled |
| Boot Up NumLock Status    | : On       |                                                             |            |
| Gate A20 Option           | : Fast     |                                                             |            |
| Memory Parity/ECC Check   | : Enabled  |                                                             |            |
| Typematic Rate Setting    | : Disabled |                                                             |            |
| Typematic Rate(Chars/Sec) | : 6        |                                                             |            |
| Typematic Delay(Msec)     | : 250      | Esc : Quit $\uparrow \downarrow \rightarrow \leftarrow : S$ | elect Item |
| Security Option           | : Setup    | F1 : Help PU/PD/+/-                                         | : Modify   |
| PCI/VGA Palette Snoop     | : Disabled | F5 : Old Values (SHIFT)                                     | F2 : Color |
| OS Select for DRAM>64MB   | : Non-OS2  | F6: Load BIOS Defaults                                      |            |
| Report No FDD For Win95   | : No       | F7 : Load Setup Defaults                                    |            |
|                           |            |                                                             |            |
|                           |            |                                                             |            |

Virus Warning

When this item is enabled, the Award BIOS will monitor the boot sector and partition table of the hard disk drive for any

attempt at modification. If an attempt is made, the BIOS will halt the system and the following error message will appear. Afterwards, if necessary, you will be able to run an antivirus program to locate and remove the problem before any damage is done.

#### ! WARNING!

Disk boot sector is to be modified

Type 'Y' to accept write or 'N' to abort write

Award Software, Inc.

| Enabled  | Activates automatically when the system  |
|----------|------------------------------------------|
|          | boots up, if anything attempts to access |
|          | the boot sector or hard disk partition   |
|          | table will cause a warning message to    |
|          | appear.                                  |
| Disabled | No warning message will appear when      |
|          | anything attempts to access the boot     |
|          | sector or hard disk partition table.     |

Many disk diagnostic programs which attempt to access the boot sector table can cause the above warning message. If you will be running such a program, we recommend that you first disable Virus Protection beforehand.

CPU
Internal Cache
External Cache

These two categories speed up memory access. However, it depends on CPU/chipset design. The default value is 'enabled'.

Quick Power On
Self Test

This category speeds up Power On Self Test after you power up the computer. If you set Enabled, BIOS will shorten or skip some checked items during POST.

**Boot Sequence** 

This category determines which drive is to search first for the Disk Operating System (i.e., DOS).

| A, C, SCSI  | System will first search for floppy disk drive then  |
|-------------|------------------------------------------------------|
|             | hard disk drive, and the next is SCSI device.        |
| C, A, SCSI  | System will first search for hard disk drive then    |
|             | floppy disk drive, and the next is SCSI device.      |
| C, CDROM, A | System will first search for hard disk drive then    |
|             | CDROM drive, and the next is floppy disk drive.      |
| CDROM, C, A | System will first search for CDROM drive then        |
|             | hard disk drive, and the next is floppy disk drive.  |
| D, A, SCSI  | System will first search for secondary hard disk     |
|             | drive then floppy disk drive, and the next is SCSI   |
|             | device.                                              |
| E, A, SCSI  | System will first search for third hard disk drive   |
|             | then floppy disk drive, and the next is SCSI device. |
| F, A, SCSI  | System will first search for fourth hard disk drive  |
|             | then floppy disk drive, and the next is SCSI device. |
| SCSI, A, C  | System will first search for SCSI device then        |
|             | floppy disk drive, and the next is hard disk drive.  |
| SCSI, C, A  | System will first search for SCSI device then hard   |
|             | disk drive, and the next is floppy disk drive.       |
| C only      | System will search for hard disk drive only.         |
| LS/ZIP, C   | System will first search for LS120 or IOMEGA         |
|             | (ZIP) drive, and the next is hard disk drive.        |

C is primary master; D is primary slave; E is secondary master, F is secondary slave

#### Swap Floppy Drive

This item allows you to determine whether to enable the swap floppy drive or not.

The choice: Enabled/Disabled

# Boot Up Floppy Seek

During POST, the BIOS will determine if the floppy disk drive installed is 40 tracks (360K) or 80 tracks (720K, 1.2M, 1.44M)

| Enabled  | BIOS searches for floppy disk drive to |
|----------|----------------------------------------|
|          | determine if it is 40 or 80 tracks     |
| Disabled | BIOS will not search for the type of   |
|          | floppy disk drive by track number      |

# Boot Up NumLock Status

This allows you to determine the default state of the numeric keypad. By default, the system boots up with NumLock on.

| On  | Keypad is numeric keys |
|-----|------------------------|
| Off | Keypad is arrow keys   |

# Gate A20 Option

This entry allows you to select how the gate A20 is handled. The gate A20 is a device used to address memory above 1 MB. Initially, the gate A20 was handled via a pin on the keyboard. Today, while keyboards still provide this support, it is more common, and much faster, for the system chipset to provide support for gate A20.

Normal is keyboard; Fast is chipset.

#### Memory Parity/ ECC Check

Select parity, ECC, or Disabled, depending on the type of

DRAM installed in your system. The choice : ECC, Parity, Disabled

# Typematic Rate Setting

This determines if the typematic rate is to be used. When disabled, continually holding down a key on your keyboard will generate only one key instance. In other words, the BIOS will only report that the key is down. When the typematic rate is enabled, the BIOS will report as before, but it will then wait a moment, and, if the key is still down, it will begin the report that the key has been depressed repeatedly. For example, you would use such a feature to accelerate cursor movements with the arrow keys.

The choice: Enabled/Disabled

# Typematic Rate (Chars/Sec)

When the typematic rate is enabled, this section allows you select the rate at which the keys are repeated.

| 6  | 6 characters per second  |
|----|--------------------------|
| 8  | 8 characters per second  |
| 10 | 10 characters per second |
| 12 | 12 characters per second |
| 15 | 15 characters per second |
| 20 | 20 characters per second |
| 24 | 24 characters per second |
| 30 | 30 characters per second |

# Typematic Delay (Msec)

When the typematic rate is enabled, this section allows you select the delay between when the key was first depressed and when the acceleration begins.

|      | 6         |  |
|------|-----------|--|
| 250  | 250 msec  |  |
| 500  | 500 msec  |  |
| 750  | 750 msec  |  |
| 1000 | 1000 msec |  |

#### Security Option

This category allows you to limit access to the system and Setup, or just to Setup.

| <u></u> | setap, or just to setap.               |
|---------|----------------------------------------|
| System  | The system will not boot and access to |
|         | Setup will be denied if the correct    |
|         | password is not entered at the prompt  |
| Setup   | The system will boot, but access to    |
|         | Setup will be denied if the correct    |
|         | password is not entered at the prompt  |

To disable security, select PASSWORD SETTING at Main Menu and then you will be asked to enter password. Do not type anything and just press <Enter>, it will disable security. Once the security is disabled, the system will boot and you can enter Setup freely.

# PCI/VGA Palette Snoop

It determines whether the MPEG ISA/VESA VGA cards can work with PCI/VGA or not.

| Enabled  | When PCI/VGA working with MPEG ISA/VESA |
|----------|-----------------------------------------|
|          | VGA Card                                |
| Disabled | When PCI/VGA not working with MPEG ISA/ |
|          | VESA VGA Card                           |

# OS Select for DRAM > 64MB

This item allows you to access the memory that is over 64MB in OS/2.

The choice: Non-OS2 or OS2

Report No FDD For WIN 95 Set this item to Yes BIOS will report FDD to Win95. If in standard CMOS setup, set Drive A to none, and set

this item to yes. Inside Win95, My Computer and File manager Disk(A:) will show Removable Disk (A:).

**Video BIOS** Determines whether video BIOS will be copied to RAM.

<u>Shadow</u> However it is optional depending on chipset design.

Video Shadow will increase the video speed.

The choice: Enabled/Disabled

**C8000 - CBFFF** These categories determine whether option ROMs will

**Shadow** be copied to RAM. An example of such option ROM

**DC000 - DFFFF** would be the support of onboard SCSI.

<u>Shadow</u> The choice : Enabled/Disabled

#### **UPDATE**

This screen controls the setting for the chipset on the mainboard.

#### ROM PCI/ISA BIOS (ATC-5200) CMOS SETUP UTILITY AWARD SOFTWARE, INC.

| STANDARD CMOS SETUP     | INTEGRATED PERIPHERALS    |  |  |
|-------------------------|---------------------------|--|--|
| BIOS FEATURES SETUP     | SUPERVISOR PASSWORD       |  |  |
| CHIPSET FEATURES SETUP  | USER PASSWORD             |  |  |
| POWER MANAGEMENT SETUP  | IDE HDD AUTO DETECTION    |  |  |
| PNP/PCI CONFIGURATION   | SAVE & EXIT SETUP         |  |  |
| LOAD BIOS DEFAULTS      | EXIT WITHOUT SAVING       |  |  |
| LOAD SETUP DEFAULTS     |                           |  |  |
| ESC: Quit               | ↑↓→←:Select Item          |  |  |
| F10: Save & Exit Setup  | (Shift) F2 : Change Color |  |  |
| AT Clock, DRAM Timings, |                           |  |  |

#### ROM PCI/ISA BIOS (ATC-5200) CHIPSET FEATURES SETUP AWARD SOFTWARE, INC.

| Bank 0/1 DRAM Timing      | : FP/EDO 60ns | OnChi    | p USB          |         | : Disabled  |
|---------------------------|---------------|----------|----------------|---------|-------------|
| Bank 2/3 DRAM Timing      | : FP/EDO 60ns | Auto D   | Detect DIMM/P  | CI CIK  | : Enabled   |
| Bank 4/5 DRAM Timing      | : FP/EDO 60ns | Spread   | Spectrum Mod   | dulatd  | : Disabled  |
| SRAM Cycle Length         | : 3           |          |                |         |             |
| DRAM Read Pipeline        | : Disabled    |          |                |         |             |
| Sustained 3T Write        | : Enabled     |          |                |         |             |
| Cache Rd+CPU Wt Pipeline  | : Disabled    |          |                |         |             |
| Cache Timing              | : Fast        |          |                |         |             |
| Video BIOS Cacheable      | : Disabled    |          |                |         |             |
| System BIOS Cacheable     | : Disabled    |          |                |         |             |
| Memory Hole At 15Mb Addr. | : Disabled    |          |                |         |             |
| AGP Aperture Size (MB)    | : 128MB       |          |                |         |             |
|                           |               |          |                |         |             |
|                           |               | Esc: Qui | it             | :Select | Item        |
|                           |               | F1 : H   | elp            | PU/PD   | /+/-:Modify |
|                           |               | F5 : O   | ld Values      | (Shift) | F2 :Color   |
|                           |               | F6 :Lo   | oad BIOS Defa  | ults    |             |
|                           |               | F7 : Le  | oad Setup Defa | aults   |             |

<u>Bank 0/1/2/3/4/5</u> <u>DRAM Timing</u> The DRAM speed is controlled by the DRAM timing registers. The programmed into this register are depend on

the system design. Slower rates may be required in certain system designs to support loose layouts or slower memory. i.e. 60ns; 70ns

SDRAM Cycle Length

You should select CAS latency time in HCLKS of 2/2 or 3/3. The system board designer should set the values in this field, depending on the DRAM installed. Do not change the values in this field unless you change specifications of the installed DRAM or the installed CPU..

The choice: 2, .3

<u>DRAM Read</u> Pipeline

Enable/Disable DRAM Read Pipeline Cycle.

Sustained 3T

Write

Enabled: set cache to write back mode. Disabled: set cache to write through mode.

Cache Rd+CPU
Wt Pipeline

Enable/Disable Cache Read Write cycle.

**Cache Timing** 

Fastest: better system performance will occur.

<u>Video BIOS</u> <u>Cacheable</u>

Select Enabled allows caching of the video BIOS ROM at F0000h-FFFFFh, resulting in better system performance.

However, if any program writes to this memory area, a system

error may result.

System BIOS Cacheable Select Enabled allows caching of the system BIOS ROM at F0000h-FFFFh, resulting in better system performance. However, if any program writes to this memory area, a system

error may result.

Memory Hole At

15Mb Addr.

In order to improve performance, certain space in memory can be reserved for ISA cards. This memory

must be mapped into the memory below 16MB.

AGP Aperture
Size (MB)

Select the size of the AGP aperture. The aperture is a portion of the PCI memory address range dedicated for graphics memory address space. Host cycle that hit the aperture range are forwarded to the AGP without any translation. See <a href="https://www.agpforum.org">www.agpforum.org</a> for AGP information.

*Onchip USB* Enable/Disable USB.

<u>Auto Detect</u> If this item is enabled, the unused DIMM and PCI slot clock will be disabled. If this item is disabled the unused DIMM

and PCI slot will still get the active clock signal.

<u>Spread Spectrum</u> Enable / Disable this item the BIOS will Enable / Disable the clock generator spread spectrum.

This screen controls the 'green' features of this mainboard.

#### ROM PCI/ISA BIOS (ATC-5200) CMOS SETUP UTILITY AWARD SOFTWARE, INC.

| Sleep Timer, Suspend Timer, |                           |  |
|-----------------------------|---------------------------|--|
| F10: Save & Exit Setup      | (Shift) F2 : Change Color |  |
| ESC: Quit                   | <b>↑</b> ↓→←:Select Item  |  |
| LOAD SETUP DEFAULTS         |                           |  |
| LOAD BIOS DEFAULTS          | EXIT WITHOUT SAVING       |  |
| PNP/PCI CONFIGURATION       | SAVE & EXIT SETUP         |  |
| POWER MANAGEMENT SETUP      | IDE HDD AUTO DETECTION    |  |
| CHIPSET FEATURES SETUP      | USER PASSWORD             |  |
| BIOS FEATURES SETUP         | SUPERVISOR PASSWORD       |  |
| STANDARD CMOS SETUP         | INTEGRATED PERIPHERALS    |  |

#### ROM PCI/ISA BIOS (ATC-5200) POWER MANAGEMENT SETUP AWARD SOFTWARE, INC.

| Power Management   | : User Defined  | Primary I | NTR                                          | : ON         |
|--------------------|-----------------|-----------|----------------------------------------------|--------------|
| PM Control by APM  | : Yes           | IRQ3      | (COM2)                                       | : Primary    |
| Video Off Option   | : Suspend ->OFF | IRQ4      | (COM1)                                       | : Primary    |
| Video Off Method   | : DPMS          | IRQ5      | (LPT 2)                                      | : Primary    |
| Modem Use IRQ      | : 3             | IRQ6      | (Floppy Disk)                                | : Primary    |
| Soft-Off by PWRBTN | : Instant-Off   | IRQ7      | (LPT 1)                                      | : Primary    |
| ** PM Timers       | **              | IRQ8      | (RTC Alarm)                                  | : Disabled   |
| HDD Power Down     | : Disabled      | IRQ9      | (IRQ2 Redir)                                 | : Primary    |
| Doze Mode          | : Disabled      | IRQ10     | (Reserved)                                   | : Primary    |
| Suspend Mode       | : Disabled      | IRQ11     | (Reserved)                                   | : Primary    |
| ** PM Events       | **              | IRQ12     | (PS/2 Mouse)                                 | : Primary    |
| VGA                | : OFF           | IRQ13     | (Coprocessor)                                | : Disabled   |
| LPT & COM          | : LPT/COM       | IRQ14     | (Hard Disk)                                  | : Primary    |
| HDD & FDD          | : ON            | IRQ15     | (Reserved)                                   | : Disabled   |
| DMA/master         | : OFF           | Esc: Quit | $\uparrow \downarrow \rightarrow \leftarrow$ | :Select Item |
| Modem Ring Resume  | : Disabled      | F1 : Help | p PU/PD/+/-                                  | : Modify     |
| RTC Alarm Resume   | : Disabled      | F5 : Old  | Values (Shift)                               | F2: Color    |
|                    |                 | F6 : Loa  | d BIOS Default                               | S            |
|                    |                 | F7 : Loa  | d Setup Default                              | S            |

<u>Power</u> <u>Management</u> This category allows you to select the type (or degree) of power saving and is directly related to

the following modes: Doze; Standby; Suspend; HDD Power Down.

| Min. Power | Minimum power management. Doze =1hr.;     |
|------------|-------------------------------------------|
| Saving     | Standby=1hr.; Suspend=1hr.; HDD Power     |
|            | Down=15min                                |
| Max. Power | Maximum power management only             |
| Saving     | available for SL CPU.Doze=1min.;          |
|            | Standby=1min.;Suspend=1min.;HDD           |
|            | Power Down=1min                           |
| User       | Allows you to set each mode individually. |
| Defined    | When not disabled, each of the ranges are |
|            | from 1min. to 1hr. except for HDD Power   |
|            | Down which ranges from 1 to 15min. and    |
|            | disable                                   |

If you would like to use Software Power-off Control function, you cannot choose" Disabled "here, and should select "Yes" in PM Control by APM.

# PM Control by APM

When enabled, an Advanced Power Management device will be activated to enhance the Max. Power Saving Mode and stop the CPU internal clock. If the Max. Power Saving is not enabled, this will be shown as NO.

#### Video Off Option

When enabled, this feature allows the VGA adapter to operate in a power saving mode.

| Always On  | Monitor will remain on during power saving modes. |
|------------|---------------------------------------------------|
| Suspend    | Monitor blanked when the systems enters the       |
|            | Suspend mode.                                     |
| Susp, Stby | Monitor blanked when the system enters Suspend or |
|            | Standby mode.                                     |
| All Modes  | Monitor blanked when the system enters any power  |
|            | saving mode.                                      |

#### Video Off Method

This determines the manner in which the monitor is blanked.

| V/H SYNC | This selection will cause the system to |
|----------|-----------------------------------------|
| + Blank  | turn off the vertical and horizontal    |
|          | sync. ports and write blanks to the     |
|          | video buffer                            |
| Blank    | This option only writes blanks to the   |
| Screen   | video buffer                            |
| DPMS     | Initial display power management        |
|          | signaling                               |

#### MODEM Use IRQ

This item determines the IRQ in which the MODEM can be

used.

The choice: 3,4,5,7,9,10,11,NA.

#### Soft-Off by PWR-BTTN

Instant-off: When push the power button, the system power will be off immediately. Delay 4 sec: when push the power button, it will enter suspend mode. We need to push the power button and hold for 4 seconds to turn off the power.

The Following 4 modes are Green PC power saving functions which are only user configurable when 'User Defined' power management has been selected.

#### HDD Power Down

When enabled and after the set time of system inactivity, the hard disk drive will be powered down while all other devices remain active.

#### Doze Mode

When enabled and after the set time of system inactivity, the CPU clock will run at slower speed while all other devices still operate at full speed.

#### Suspend Mode

When enabled and after the set time of system inactivity, all devices except the CPU will be shut off.

**<u>VGA/LPT & COM</u>** These are I/O events whose occurrence can prevent the system

#### HDD & FDD/ DMA/master

from entering a power saving mode or can awaken the system from such a mode. In effect, the system remains alert for anything which occurs on a device which is configured as on, even when the system is in a password down mode. When an I/O device wants to gain the attention of the operating system, it signals this by causing an IRQ(Interrupt ReQuest) to occur. When the operating system is ready to respond to the request, it interrupts itself and performs the service. When set to off, activity will neither prevent the system from going into a power management mode nor awaken it.

#### Modem Ring Resume

Enabled: when system in suspend mode, it can be wake up

by modem.

Disabled: it cannot be wake up by modem.

#### RTC Alarm Resume

When enabled, two additional lines will added to the screen: Date (of Month) Alarm; Time (hh:mm:ss) Alarm to let user set The desired date and time. After power off, the system will automatic power on at the specified date and time.

#### **Primary INTR**

It enables/disables the IRQ3 to IRQ15 PM events.

#### This screen configures the PCI Bus slots.

#### ROM PCI/ISA BIOS (ATC-5200) CMOS SETUP UTILITY AWARD SOFTWARE, INC.

| STANDARD CMOS SETUP           | INTEGRATED PERIPHERALS                                    |  |  |
|-------------------------------|-----------------------------------------------------------|--|--|
| BIOS FEATURES SETUP           | SUPERVISOR PASSWORD                                       |  |  |
| CHIPSET FEATURES SETUP        | USER PASSWORD                                             |  |  |
| POWER MANAGEMENT SETUP        | IDE HDD AUTO DETECTION                                    |  |  |
| PNP/PCI CONFIGURATION         | SAVE & EXIT SETUP                                         |  |  |
| LOAD BIOS DEFAULTS            | EXIT WITHOUT SAVING                                       |  |  |
| LOAD SETUP DEFAULTS           |                                                           |  |  |
| ESC: Quit                     | $\uparrow \downarrow \rightarrow \leftarrow$ :Select Item |  |  |
| F10: Save & Exit Setup        | (Shift) F2 : Change Color                                 |  |  |
| IRQ Settings, Latency Timers, |                                                           |  |  |

#### ROM PCI/ISA BIOS (ATC-5200) PNP/PCI CONFIGURATION AWARD SOFTWARE, INC.

| DVD CG L . II I          | ».T        | CDVI DCVIVI D CC D 11 1                                     |
|--------------------------|------------|-------------------------------------------------------------|
| PNP OS Installed         | : No       | CPU to PCI Write Buffer : Enabled                           |
| Resources Controlled by  | : Auto     | PCI Dynamic Bursting : Disabled                             |
| Reset Configuration Data | : Disabled | PCI Master 0 WS Write : Enabled                             |
| ACPI I/O Device Node     | : Enabled  | PCI Delay Transaction : Disabled                            |
|                          |            | PCI Master Read Prefetch: Disabled                          |
|                          |            | PCI#2 Access #1 Retry : Disabled                            |
|                          |            | AGP Master 1 WS Write : Disabled                            |
|                          |            | AGP Master 1 WS Read : Disabled                             |
|                          |            | PCI IDE IRQ Map To : PCI-AUTO                               |
|                          |            | Primary IDE INT# : A                                        |
|                          |            | Primary IDE INT# : B                                        |
|                          |            | Assign IRQ For USB : Disabled                               |
|                          |            | Assign IRQ For VGA : Enabled                                |
|                          |            |                                                             |
|                          |            | Esc: Quit $\wedge \psi \rightarrow \leftarrow$ :Select Item |
|                          |            | F1 : Help PU/PD/+/- : Modify                                |
|                          |            | F5 : Old Values (Shift) F2: Color                           |
|                          |            | F6 : Load BIOS Defaults                                     |
|                          |            | F7 : Load Setup Defaults                                    |
|                          |            |                                                             |

**PNP OS Installed** This item allows you to determine PnP OS or not.

Choices are Yes or No.

**Resources** The Award Plug and Play BIOS has the capability to

**Controlled By** automatically configure all of the boot and Plug and Play

compatible devices. However, this capability means absolutely

nothing unless you are using a Plug and Play OS such as

Windows 95. Choices are Auto and Manual.

**Reset Config-** This item allows you to determine whether to reset the

<u>uration Data</u> configuration data or not.

<u>ACPI I/O Device</u> Enable : reserve a node in memory for ACPI.

<u>Node</u>

*CPU to PCI* Enable/Disable CPU to PCI POST Write.

Write Buffer

**PCI Dynamic** Enable/Disable PCI burst operation.

Bursting

<u>PCI Master</u> Enable : PCI Master 0 wait state mode. <u>0 WS Write</u> Disable : PCI Master 1 wait state mode.

**PCI Delay** This chipset has an embedded 32-bit posted write buffer to support

<u>Transaction</u> deadly transactions cycles. Select "enabled" to support compliance

with PCI specification version 2.1. The choice: Enabled, disabled space

**PCI Master** Enable : always prefetch

**Read Prefetch** Disable: prefetch only if enhance command

**PCI#2 Access** Disable: PCI#2 will be disconnected until access finished

#1 Retry Enable: PCI#2 will be disconnected if max. retries are attempted

without success.

<u>AGP Master</u> Enable/Disable AGP master one wait state write.

1 WS Write

# AGP Master 1 WS Read

Enable/Disable AGP master one wait state read.

# PCI IDE IRQ Map To Primary IDE INT# Secondary IDE INT#

This allows you to configure your system to the type of IDE disk controller in use. By default, Setup assumes that your controller is an ISA device rather than a PCI controller. The most apparent difference is the type of slot being used. If you have equipped your system with a PCI controller, changing this allows you to specify which slot holds the controller and which PCI interrupt (A,B,C,D) is associated with the connected hard disk. This setting refers to the hard disk drive itself, rather than individual partitions. Since each IDE controller supports two separate hard drives, you can select the INT# for each. Again, you will note that the primary has a lower interrupt than the secondary as described in "lot x Using INT#" above. Select 'PCI Auto' allows the system to automatically determine how your IDE disk system is configured.

#### <u>Assign IRQ for</u> <u>USB</u>

When this items is enabled, the system will assign an IRQ for USB. If this item is disabled, the USB will not occupy an IRQ; therefore the IRQ of USB will be released for other usage.

#### Assign IRQ for VGA

When this items is enabled, the system will assign an IRQ for VGA. If this item is disabled, the VGA will not occupy an IRQ; therefore the IRQ of VGA will be released for other usage.

# This section page includes all the items of IDE hard drive and Programmed Input/Output features. See also Section "Chipset Features Setup".

#### ROM PCI/ISA BIOS (ATC-5200) CMOS SETUP UTILITY AWARD SOFTWARE, INC.

| STANDARD CMOS SETUP        | INTEGRATED PERIPHERALS    |  |  |
|----------------------------|---------------------------|--|--|
| BIOS FEATURES SETUP        | SUPERVISOR PASSWORD       |  |  |
| CHIPSET FEATURES SETUP     | USER PASSWORD             |  |  |
| POWER MANAGEMENT SETUP     | IDE HDD AUTO DETECTION    |  |  |
| PNP/PCI CONFIGURATION      | SAVE & EXIT SETUP         |  |  |
| LOAD BIOS DEFAULTS         | EXIT WITHOUT SAVING       |  |  |
| LOAD SETUP DEFAULTS        |                           |  |  |
| ESC: Quit                  | ↑↓→←:Select Item          |  |  |
| F10: Save & Exit Setup     | (Shift) F2 : Change Color |  |  |
| Time, Date, Hard Disk Type |                           |  |  |

#### ROM PCI/ISA BIOS (ATC-5200) INTEGRATED PERIPHERALS AWARD SOFTWARE, INC.

|                           | WIND DOLL  | T                                 |
|---------------------------|------------|-----------------------------------|
| OnChip IDE First Channel  | : Enabled  | Onboard Parallel Port : 378/IRQ7  |
| Onchip IDE Second Channel | : Enabled  | Onboard Parallel Mode : ECP       |
| IDE Prefetch Mode         | : Enabled  | ECP Mode Use DMA : 3              |
| IDE HDD Block Mode        | : Enabled  |                                   |
| IDE Primary Master PIO    | : Auto     |                                   |
| IDE Primary Slave PIO     | : Auto     |                                   |
| IDE Secondary Master PIO  | : Auto     |                                   |
| IDE Secondary Slave PIO   | : Auto     |                                   |
| IDE Primary Master UDMA   | : Auto     |                                   |
| IDE Primary Slave UDMA    | : Auto     |                                   |
| IDE Secondary Master UDMA | : Auto     |                                   |
| IDE Secondary Slave UDMA  | : Auto     |                                   |
| Init AGP Display First    | : Disabled |                                   |
| Onboard FDC Controller    | : Enabled  |                                   |
| Onboard UART 1            | : 3F8/IRQ4 | Esc: Quit ↑↓→← :Select Item       |
| Onboard UART 2            | : 2F8/IRQ3 | F1 : Help PU/PD/+/- : Modify      |
| Onboard UART 2 Mode       | : Standard | F5 : Old Values (Shift) F2: Color |
|                           |            | F6: Load BIOS Defaults            |
|                           |            | F7 : Load Setup Defaults          |
|                           |            |                                   |

OnChip IDE First This setup item allows you to either enable or disable **Channel** the primary/secondary controller. You might choose to

OnChip IDE Second disable the controller if you were to add higher performance

or specialized controller.

IDE Prefetch Mode Enable/Disable IDE Read Prefetch Buffer.

This allows your HD controller to use the fast block mode to IDE HDD Block <u>Mode</u>

transfer data to and from your HDD drive

Enabled IDE controller uses block mode Disabled IDE controller uses standard mode

**IDE Primary** PIO - Programmed Input/Output, it allows the BIOS to Master/Slave PIO tell the controller what it wants and then let the controller **IDE Secondary** and the CPU to complete the task by themselves.

Master/Slave PIO This is simpler and more faster. Your system supports

five modes, 0 - 4, which primarily differ in timing. When

**Auto** is selected, the BIOS will select the best available mode.

*IDE Primary* Auto, will support the Ultra DMA function.

Master/Slave UDMA Disabled, will not support the Ultra DMA function.

IDE Secondary

**Channel** 

Master/Slave UDMA

Init AGP This item will activate the AGP in the multi-display environment Display First

, it displayed, if disabled, and the system has both AGP and PCI

VGA card, the AGP monitor will not display.

KBC input clock Let user change the keyboard working clock.

On Board This item will enable or disable the floppy disk controller. FDC Controller

On Board User can select serial port IRQ. If set to 3F8/IRQ4, system will **UART Port 1** assign an IRQ for it. Note: set to Auto is not recommended.

On Board User can select serial port IRQ. If set to 2F8/IRQ3, system will **UART Port 2** assign an IRQ for it. Note: set to Auto is not recommended.

# This lets you select the Infrared mode. Choices are Standard, HPIR, and ASKIR. If you choose HPIR or ASKIR mode, the screen will show another two lines to let you choose 'IR Function Duplex' (Full or Half) and 'RxD TxD Active' (Hi Lo; Lo Hi; Hi Hi;Lo Lo). On Board Parallel Port Let user select IRQ for parallel port, when Disabled, the parallel port will be disabled Let user select error check mode. This item is not recommended to change except user has special request.

Select a DMA channel for the port.

Choices are 3, 1.

ECP Mode
Use DMA

#### ROM PCI/ISA BIOS (ATC-5200) CMOS SETUP UTILITY AWARD SOFTWARE, INC.

| STANDARD CMOS SETUP    | INTEGRATED PERIPHERALS    |
|------------------------|---------------------------|
| BIOS FEATURES SETUP    | SUPERVISOR PASSWORD       |
| CHIPSET FEATURES SETUP | USER PASSWORD             |
| POWER MANAGEMENT SETUP | IDE HDD AUTO DETECTION    |
| PNP/PCI CONFIGURATION  | SAVE & EXIT SETUP         |
| LOAD BIOS DEFAULTS     | EXIT WITHOUT SAVING       |
| LOAD SETUP DEFAULTS    |                           |
| ESC: Quit              | ↑↓→←:Select Item          |
| F10: Save & Exit Setup | (Shift) F2 : Change Color |
| Time, Date, I          | Hard Disk Type            |

#### ROM PCI/ISA BIOS (ATC-5200) CMOS SETUP UTILITY AWARD SOFTWARE, INC.

Hard Disks Type Size CYLS HEAD PRECOMP LANDZ SECTOR MODE Primary Master:

| Select Primary Master Option (N=Skip): N |      |      |      |         |       |        |        |
|------------------------------------------|------|------|------|---------|-------|--------|--------|
| Options                                  | Size | CYLS | Head | PRECOMP | LANDZ | Sector | Mode   |
| 2(Y)                                     | 1337 | 648  | 64   | 0       | 2594  | 63     | LBA    |
| 1                                        | 1339 | 2595 | 16   | 65535   | 2594  | 63     | NORMAL |
| 3                                        | 1338 | 1297 | 32   | 65535   | 2594  | 63     | LARGE  |

Note: Some OSes (like SCO-UNIX) must use "Normal" for installation

ESC: Skip

The last second step is 'save and exit'. If you select this item and press 'Y', then these records will be saved in the CMOS memory on the mainboard. It will be checked every time you turn your computer on.

#### ROM PCI/ISA BIOS (ATC-5200) CMOS SETUP UTILITY AWARD SOFTWARE, INC.

| STANDARD CMOS SETUP    | INTEGRATED PERIPHERALS    |
|------------------------|---------------------------|
| BIOS FEATURES SETUP    | SUPERVISOR PASSWORD       |
| CHIPSET FEATURES SETUP | USER PASSWORD             |
| POWER MANAGEMENT SETUP | IDE HDD AUTO DETECTION    |
| PNP/PCI CONFIGURATION  | SAVE & EXIT SETUP         |
| LOAD BIOS DEFAULTS     | EXIT WITHOUT SAVING       |
| LOAD SETUP DEFAULTS    |                           |
| ESC: Quit              | ↑↓→←:Select Item          |
| F10: Save & Exit Setup | (Shift) F2 : Change Color |
| Time, Date, H          | Iard Disk Type            |

#### ROM PCI/ISA BIOS (ATC-5200) STANDARD CMOS SETUP AWARD SOFTWARE, INC.

| STANDARD CMOS SETUP            | INTEGRATED PERIPHERALS        |
|--------------------------------|-------------------------------|
| BIOS FEATURES SETUP            | PASSWORD SETTING              |
| CHIPSET FEATURES SETUP         | IDE HDD AUTO DETECTION        |
| POWER MANAGEMENT SETUP         | SAVE & EXIT SETUP             |
| PNP/PCI CONFIGURATION          | EXIT WITHOUT SAVING           |
| LOAD BIOS DEFAULTS             | SAVE to CMOS and EXIT (Y/N):Y |
|                                |                               |
|                                |                               |
| ESC: Quit                      | <b>↑</b> ↓→←:Select Item      |
| F10: Save & Exit Setup         | (Shift) F2: Change Color      |
| Save Data to CMOS & Exit SETUP |                               |

#### **LOAD BIOS DEFAULTS**

When your mainboard has problems and needs to trouble shoot the system, you can use this function. The default values loaded only affect the BIOS Features Setup, Chipset Features Setup, Power Management Setup and PNP/PCI Configuration Setup. There is no effect on the Standard CMOS Setup. To use this function, select it from main menu and press <Enter>. A line will appear on the screen asking if you want to load the BIOS default values. Press <Yes> and <Enter> then the BIOS default values will be loaded.

#### LOAD SETUP DEFAULTS

This allows you to load optimal settings which are stored in the BIOS ROM. The default values loaded only affect the BIOS Features Setup, Chipset Features Setup, Power Management Setup and PNP/PCI Configuration Setup. There is no effect on the Standard CMOS Setup. To use this function, select it from main menu and press <Enter>. A line will appear on the screen asking if you want to load the Setup default values. Press <Yes> and <Enter> then the Setup default values will be loaded.

#### SUPERVISOR PASSWORD / USER PASSWORD

This allows you to set the password. The mainboard defaults with password disabled.

**Enter/Change password :** Enter the current password, at the prompt, key-in your new password (up to eight alphanumeric characters), press <Enter>. At the next prompt, confirm the new password by typing it again and press <Enter>.

**Disable password :** Press the <Enter> key instead of entering a new password when the 'Enter Password' dialog box appears. A message will appear confirming that the password is disabled.

If you set both supervisor and user passwords, only the supervisor password allows you to enter the BIOS SETUP program.

**CAUTION**: If you forgot your password, you must disable the CMOS by turning power off and set JP 8 to 'close'. And then open reload the system.

#### IDE HDD AUTO DETECTION

This allows you to detect the IDE hard disk drivers' parameters and enter them into 'Standard CMOS Setup' automatically.

If the auto-detected parameters displayed do not match the ones that should be used for your hard drive, do not accept them. Press <N> to reject the values and enter the correct ones manually on the Standard CMOS Setup screen.

#### SAVE & EXIT SETUP

This allows you to save the new setting values in the CMOS memory and continue with the booting process. Select what you want to do, press <Enter>.

#### EXIT WITHOUT SAVING

This allows you to exit the BIOS setup utility without recording any new values or changing old ones.

#### **%** Control Key Description **%**

| UP ARROW    | <b>^</b>       | Move to previous item              |
|-------------|----------------|------------------------------------|
| +           |                | 1                                  |
| DOWN ARROW  | <b> </b>       | Move to next item                  |
| LEFT ARROW  | <b>←</b>       | Move to the item in the left hand  |
| RIGHT ARROW | $\rightarrow$  | Move to the item in the right hand |
| Esc KEY     | Esc            | Main Menu: Quit and not save       |
|             |                | changes                            |
|             |                | Setup menu: Exit current page and  |
|             |                | return to main menu                |
| PgUp KEY    |                | Increase the numeric value or make |
|             |                | changes                            |
| PgDn KEY    |                | Decrease the numeric value or make |
|             |                | changes                            |
| F1 KEY      | Help           | General help                       |
| F2 KEY      | <Shift $>$ +F2 | Change color from total 16 colors  |
| F5 KEY      | Old Value      | Restore the pervious CMOS value    |
|             |                | from CMOS                          |
| F6 KEY      | Load BIOS      | Load the default CMOS value from   |
|             | default        | BIOS default table                 |
| F7 KEY      | Load setup     | Load Setup default                 |
|             | default        | _                                  |
| F10 KEY     | Save & Exit    | Save all the CMOS changes and Exit |
|             | Setup          | setup, only for Main Menu          |

#### **APPENDIX A**

#### **\*\***XTECHNICAL SUPPORT REQUEST FORM **\*\***

If the mainboard doesn't function properly, please complete the following information and return it to your system dealer. If the further information is needed, please attach it.

| HARDWARE:        | <br>               | LODEL | apper. | o ima       |
|------------------|--------------------|-------|--------|-------------|
|                  | BRAND              | MODEL | SPEED  | Q'TY        |
| DIM Module       |                    |       |        |             |
|                  | MHz MB (SDI        |       |        |             |
|                  | :, M               |       |        |             |
|                  | er Brand :         |       |        | <del></del> |
|                  | Controller Chip Br |       |        |             |
| <b>SOFTWARE:</b> |                    |       |        |             |
| Award SYSTEM     | BIOS: Version _    | Date  | Code   |             |
|                  |                    |       |        |             |
|                  | on Cards Informati | 1     | I      |             |
| Add-on Card      | Bus Interface      | Model | Remar  | ·k          |
|                  |                    |       |        |             |
|                  |                    |       |        |             |
|                  |                    |       |        |             |
|                  |                    |       |        |             |
|                  |                    |       |        |             |
|                  |                    |       |        |             |
| п в .            | ption              |       |        |             |
| Error Descri     |                    |       |        |             |
| Error Descri     |                    |       |        |             |

160-5200-010100-81013